# Tabla de contenido

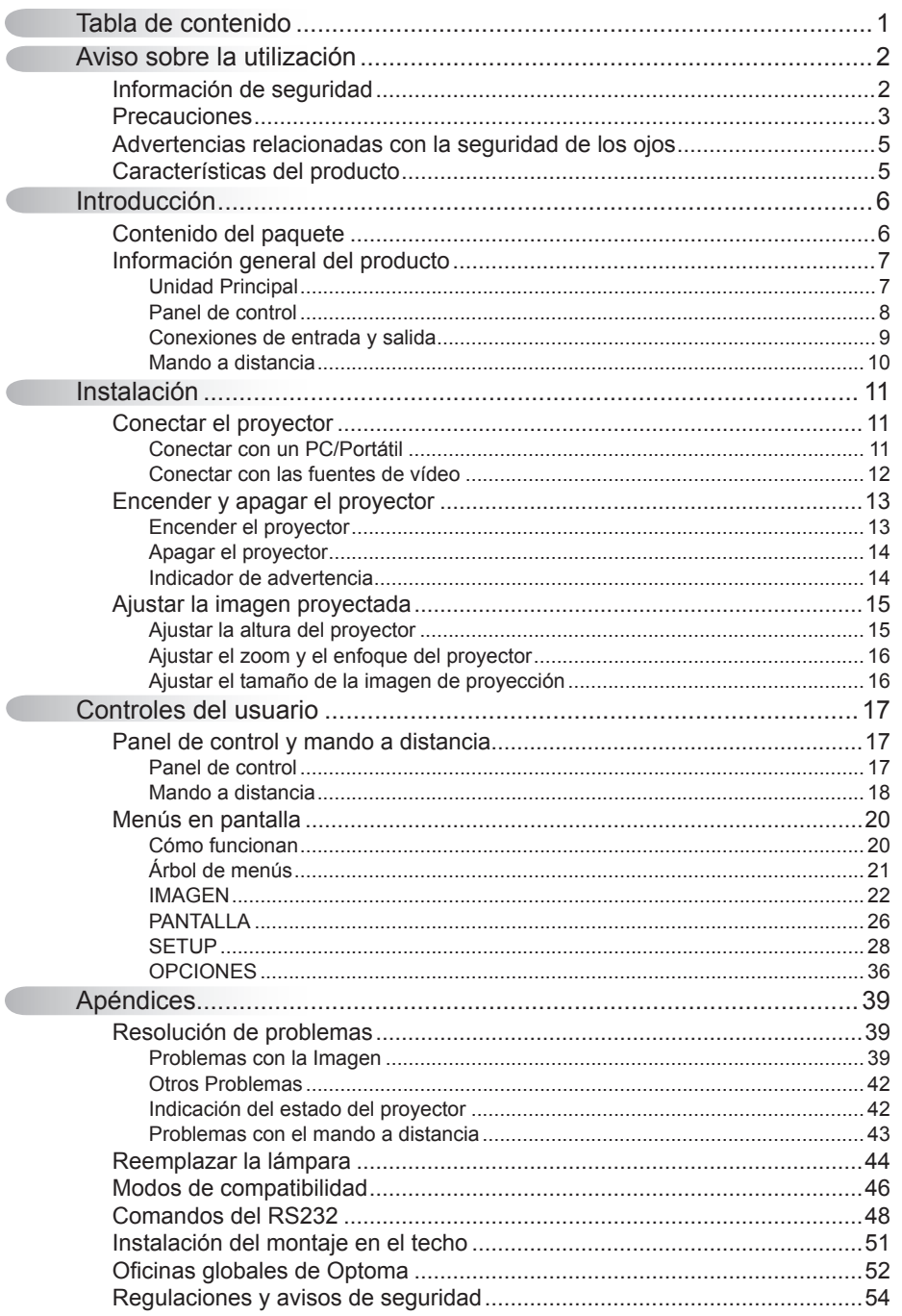

Español

 $\mathbf 1$ 

## **Información de seguridad**

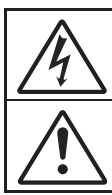

El símbolo de rayo dentro de un triángulo equilátero pretende alertar al usuario de la existencia de "voltaje peligroso" no aislado en el interior del producto, cuva magnitud puede ser lo suficientemente grande como para constituir un riesgo de descarga eléctrica para las personas.

El símbolo de exclamación dentro de un triángulo equilátero pretende alertar al usuario de la existencia de importantes instrucciones de funcionamiento y mantenimiento (servicio técnico) en la documentación que acompaña al aparato.

**ADVERTENCIA:** PARA REDUCIR EL RIESGO DE INCENDIO O DESCARGAS ELÉCTRICAS, NO EXPONGA ESTE APARATO A LA LLUVIA NI A LA HUMEDAD. EN EL INTERIOR HAY COMPONENTES CON ALTO VOLTAJE. NO ABRA LA CARCASA. REMITA LAS REPARACIONES SÓLO AL PERSONAL DE SERVICIO TÉCNICO CUALIFICADO.

#### **Límites de emisiones de Clase B**

Este aparato digital de Clase B cumple todos los requisitos de las Normas de equipos de interferencias de Canadá.

#### **Instrucciones de seguridad importantes**

- . No bloquee ninguna abertura de ventilación. Para garantizar un funcionamiento fiable del proyector y para evitar que se sobrecaliente, es recomendable instalarlo en una ubicación que no bloquee la ventilación. A modo de ejemplo, no coloque el proyector en una mesa llena de objetos, un sofá, una cama, etc. No coloque el proyector en un lugar cerrado como una estantería o armario que restrinia el flujo de aire.
- 2. No utilice el proyector cerca del agua o en entornos con mucho polvo. Para reducir el riesgo de incendio o descargas eléctricas, no exponga el proyector a la lluvia ni a la humedad.
- 3. No coloque el aparato cerca de fuentes de calor, como por ejemplo radiadores, hornillos u otros aparatos como amplificadores que produzcan calor.
- 4. Límpielo únicamente con un paño seco.
- 5. Utilice únicamente accesorios especificados por el fabricante.
- 6. No utilice la unidad si se presenta algún daño físico. Como daños físicos se entienden los siguientes (sin limitarse a):
	- $\Box$  La unidad se ha dejado caer
	- Cable o enchufe de alimentación dañado.
	- □ Líquido derramado en el proyector
	- $\Box$  El provector se ha expuesto a la lluvia o a la humedad
	- Algo se ha caído dentro del proyector o está suelto.

No intente reparar la unidad por sí mismo. Si abre o retira las tapas puede quedar expuesto a voltajes peligrosos y a otros riesgos. Llame a Optoma antes de enviar la unidad para que la reparen.

- 7. No permita que ningún objeto o líquido entre en el proyector. Podrían entrar en contacto con punto de voltaje peligroso y cortocircuitar componentes, lo que podría originar un incendio o descargas eléctricas.
- 8. Consulte la carcasa del proyector para obtener instrucciones relacionadas con la seguridad.
- 9. La unidad solamente debe ser reparada por personal de servicio técnico cualificado.

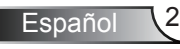

## **Precauciones**

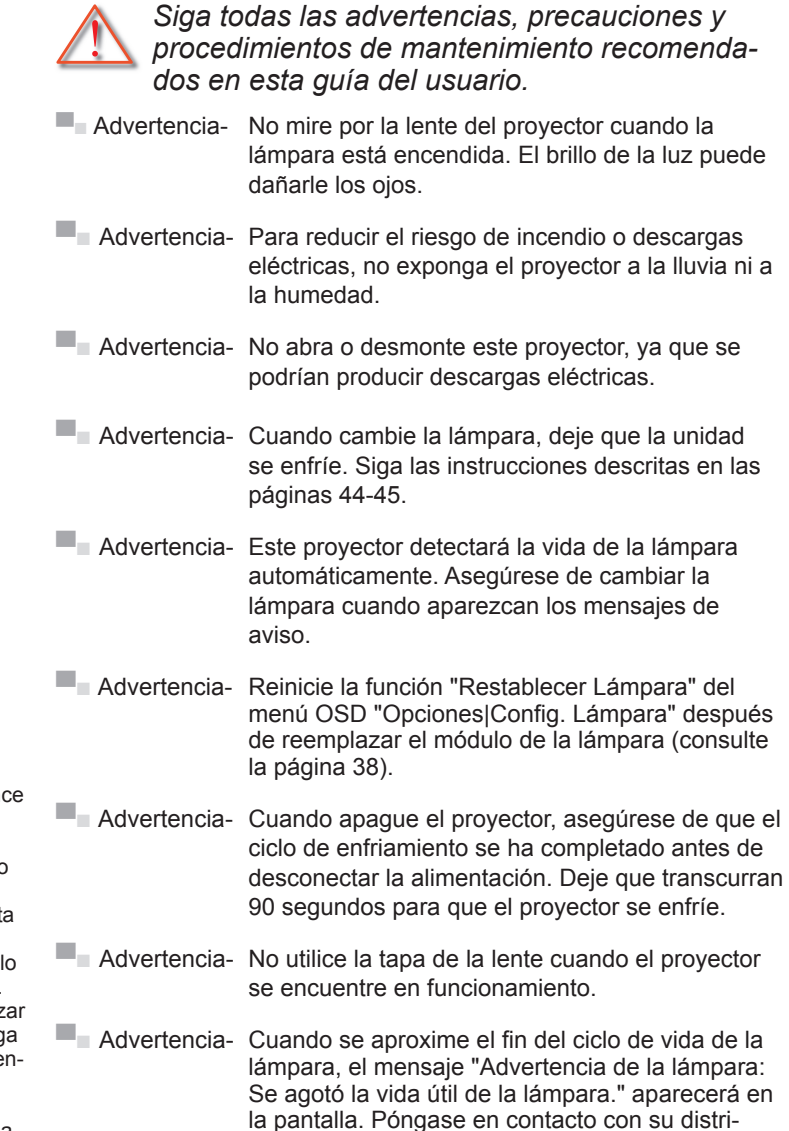

buidor local o con el centro de servicio local para cambiar la lámpara tan pronto como sea posible.

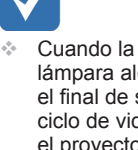

lámpara alcance el final de su ciclo de vida, el proyector no se volverá a encender hasta que se reemplace el módulo de la lámpara. Para reemplazar la lámpara, siga los procedimientos descritos en la sección "Reemplazar la lámpara" en las páginas 44-45.

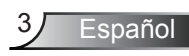

#### *Debe:*

- Apagar la unidad y desconectar el enchufe de alimentación de la toma de CA antes de limpiar el producto.
- Usar un paño suave seco con detergente suave para limpiar la carcasa de la pantalla.
- Desconectar el enchufe de la corriente de la salida de CA si no va a usar el producto durante un prolongado período de tiempo.

#### *No debe:*

- Bloquear las ranuras y aberturas de ventilación de la unidad proporcionadas para la ventilación
- Utilizar limpiadores abrasivos, ceras o disolventes para limpiar la unidad.
- Utilizar el producto bajo las siguientes condiciones:
	- En ambientes muy calurosos, fríos o húmedos.
		- Asegúrese de que la temperatura ambiente se encuentre entre 5 - 35 °C.
		- Asegúrese de que la humedad relativa sea del 80% como máximo, sin condensación con una temperatura de 5 - 35 °C.
	- En áreas donde el polvo y la suciedad se acumulen con facilidad.
	- Cerca de cualquier aparato que genere un campo magnético fuerte.
	- Bajo luz solar directa.

## **Advertencias relacionadas con la seguridad de los ojos**

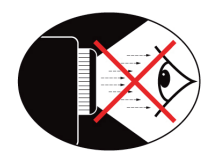

- ▀■ No mire al haz del proyector en ningún momento. Dé la espalda al haz siempre que sea posible.
- ■■ Cuando el provector se utilice en un aula, supervise a los alumnos cuando les pida que señalen algo en la pantalla para que lo hagan correctamente.
- ■■ Para minimizar la energía de la lámpara, haga uso de las cortinas de la sala con el fin de reducir los niveles de luz ambiente.

## **Características del producto**

- ▀■ Resolución nativa XGA (1024x768) / SVGA (800x600)
- ■■ Altavoz incorporado con amplificador de 2 vatios
- ▀■ Compatible con HDTV (720p, 1080i/p)
- ■■ Bucle en monitor VGA (funciona en el modo de espera > 1 W)
- ▀■ Tecnología BrilliantColor™
- ■■ Barra de seguridad y bloqueo Kensington
- ■■ Control RS232
- ■■ Apagado rápido

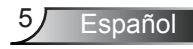

## **Contenido del paquete**

Desempaquete *e* inspeccione el contenido de la caja para asegurarse de que contiene todos los *componentes enumerados a continuación. Si alguno*  de ellos falta, póngase en contacto con el centro de *atención al cliente más cercano.*

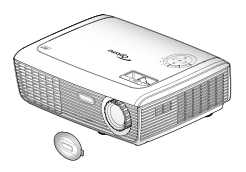

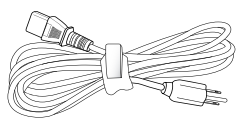

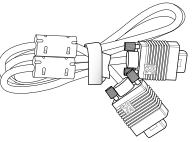

Proyector con la tapa del Cable de alimentación de objetivo

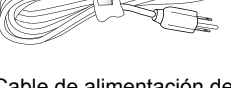

,8m

Cable VGA de 1.8 m

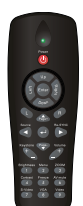

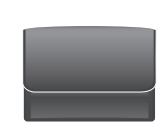

 Debido a las diferentes aplicaciones de cada país, algunas regiones

pueden tener accesoriosdiferentes.

Manto a distancia por infrarrojos

2 pilas AAA

Maletín de transporte (Opcional)

Documentación :

- $\overline{\mathsf{M}}$  Manual del usuario
- $\nabla$  Tarjeta de garantía
- $\triangledown$  Tarjeta de Inicio Rápido

 $\overline{M}$  Tarjeta WEEE (solamente para EMEA)

Español 6

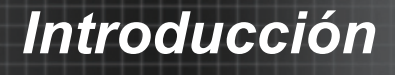

## **Información general del producto**

Unidad Principal

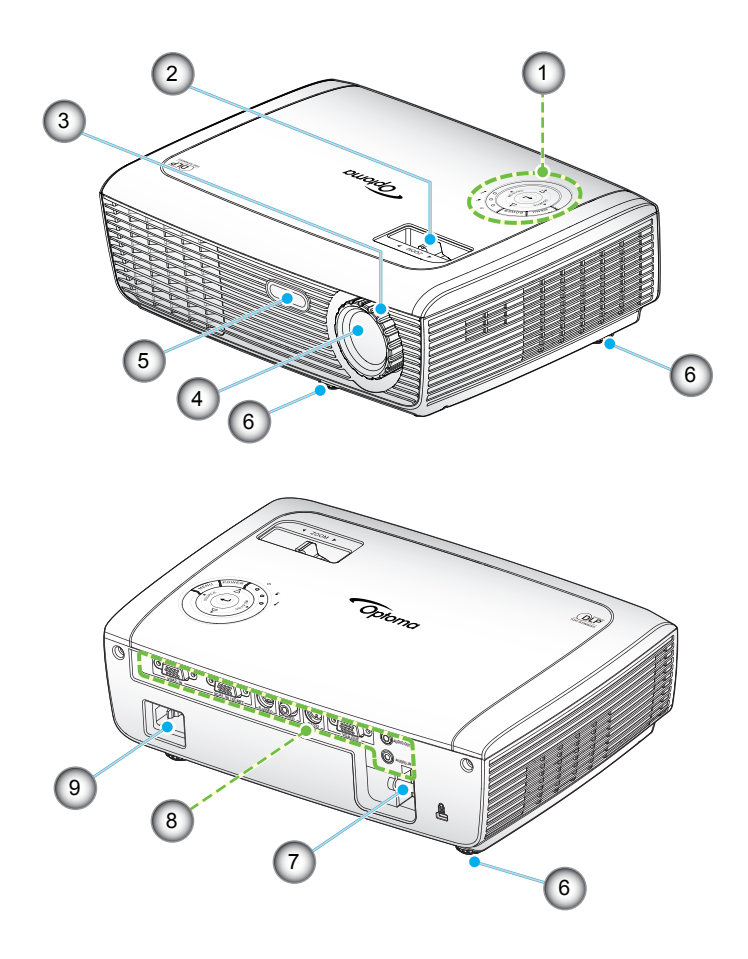

- . Panel de control
- 2. Anillo de zoom
- 3. Anillo de enfoque
- 4. Lente de zoom
- 5. Receptor de Infrarrojos (IR)
- 6. Pie de Ajuste de Inclinación
- 7. Barra de Seguridad
- 8. Conexiones de entrada y salida
- 9. Toma de Alimentación

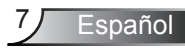

### **Panel de control**

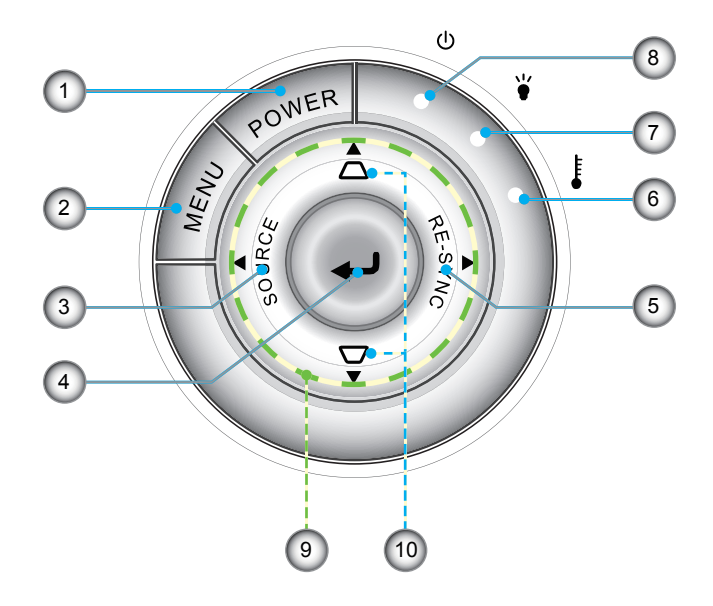

- . Encendido Apagado/Espera
- 2. Menú
- 3. Fuente
- 4. Aceptar
- 5. Resincronización
- 6. LED de Temperatura
- 7. LED de error de la lámpara
- 8. LED de encendido
- 9. Botones de Selección de Cuatro Direcciones
- 0. Corrección de Distorsión Trapezoidal

### Conexiones de entrada y salida

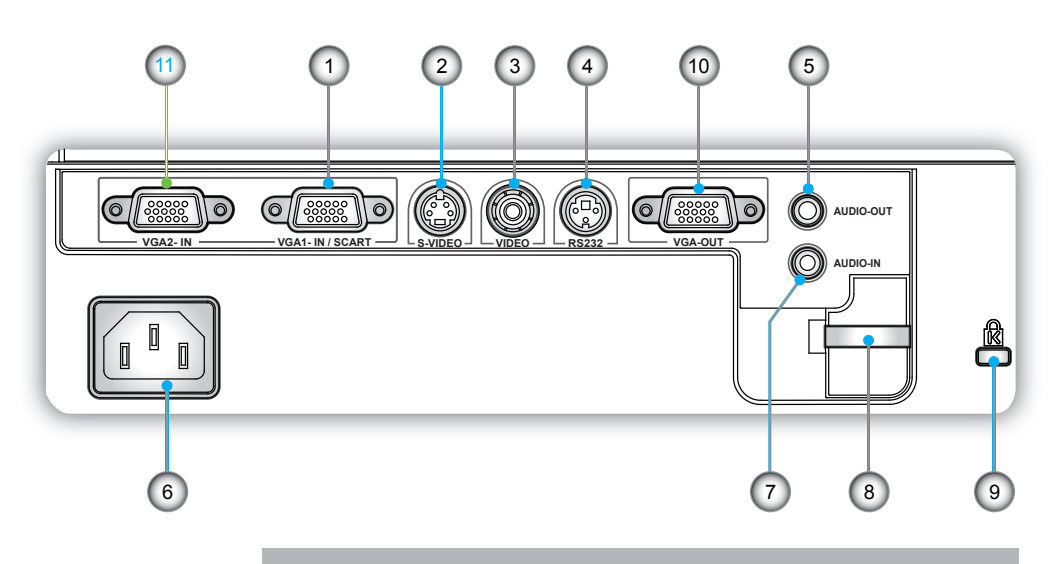

- 1 Conector de Entrada VGA1/SCART (Señal analógica del PC/Entrada de vídeo de componentes/ HDTV/SCART)
- 2. Conector de Entrada de S-Vídeo
- 3. Conector de Entrada de Vídeo Compuesto
- 4. Conector RS-232 (3 contactos)
- 5. Conector de salida de audio (miniconector de 3,5 mm)
- 6. Toma de Alimentación
- 7. Conector de entrada de audio (miniconector de 3,5 mm)
- 8. Barra de Seguridad
- 9. Puerto de bloqueo Kensington™ Lock Port
- 0. Conector de Salida VGA (Salida Directa del Monitor)

### Los siguientes elementos son *únicamente* para *modelos que usan un modelo XGA:*

. Conector de Entrada VGA2 (Señal analógica del PC/Entrada de vídeo de componentes/ HDTV)

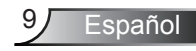

## Mando a distancia

- . Indicador LED
- 2. Encender/Apagar
- 3. Sin función en este modelo
- 4. Sin función en este modelo
- 5. Botones de Selección de Cuatro Direcciones
- 6. Resincronización
- 7. Sin función en este modelo
- 8. Volumen +/-
- 9. Zoom
- 10 Silenciar AV
- 11 Vídeo
- 12 VGA
- 13. Congelar
- 14. S-Video
- 15. Contraste
- 6. Brillo
- 17. Menú
- 18. Distorsión Trapezoidal +/-
- 19. Fuente
- 20. Aceptar
- 21. Sin función en este modelo
- 22. Sin función en este modelo
- 23. Teclado numérico (para introducir la contraseña)

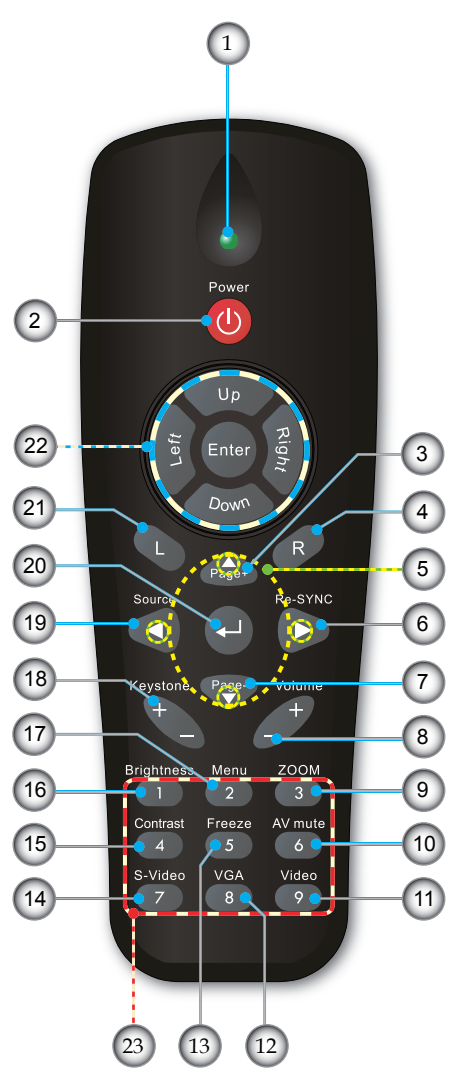

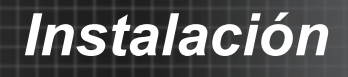

## **Conectar el proyector**

### Conectar con un PC/Portátil

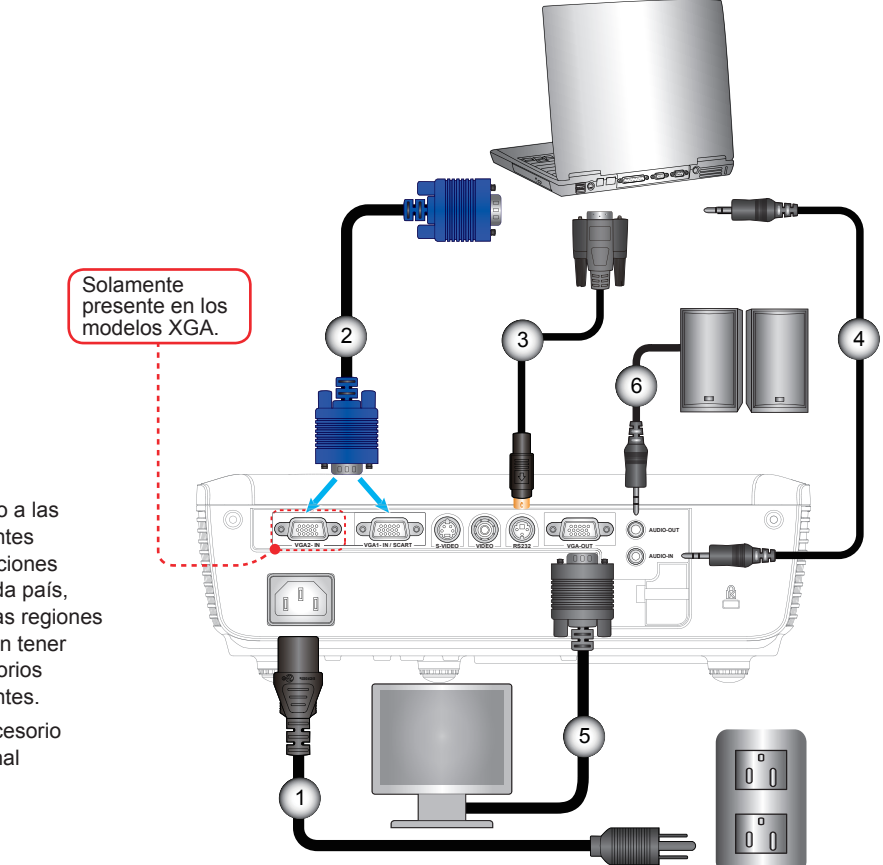

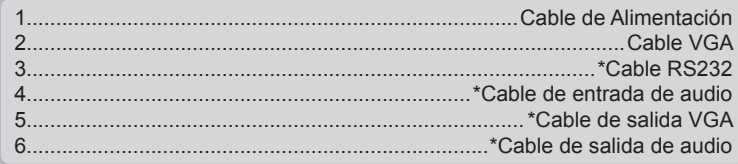

11 Español

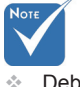

- Debido a las diferentes aplicaciones de cada país, algunas regiones pueden tener accesorios diferentes.
- (\*) Accesorio opcional

# *Instalación*

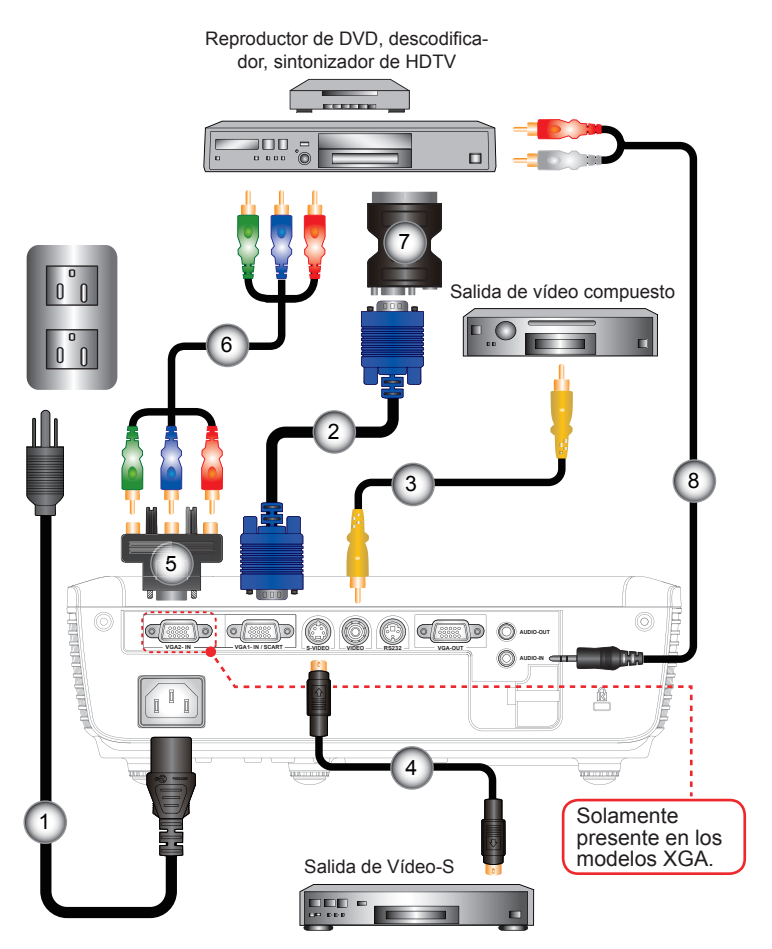

## Conectar con las fuentes de vídeo

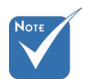

- Debido a las diferentes aplicaciones de cada país, algunas regiones pueden tener accesorios diferentes.
- (\*) Accesorio opcional

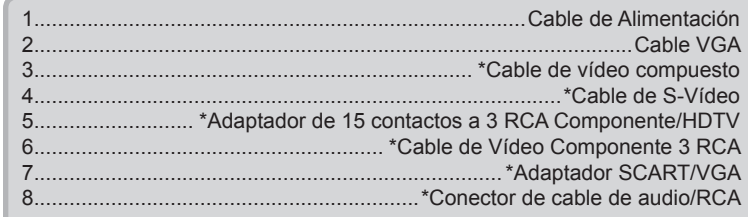

## **Encender y apagar el proyector**

Encender el proyector

- 1. Retire la tapa de la lente.  $\bullet$
- 2. Conecte de forma segura el cable de alimentación y el de señal. Una vez conectado , el LED de encendido se iluminará en color rojo.
- 3. Encienda la lámpara presionando el botón "ENCENDIDO" situado en la parte superior del proyector o en el mando a distancia. El LED de encendido ahora cambiará a verde. <sup>@</sup>

La pantalla de inicio se mostrará al cabo de 10 segundos aproximadamente. La primera vez que utilice el proyector, podrá seleccionar su idioma preferido en el menú rápido después de que aparezca la pantalla de inicio.

- 4. Encienda y conecte la fuente que desee mostrar en la pantalla (equipo, portátil, reproductor de vídeo, etc.). El proyector detectará la fuente automáticamente. En caso contrario, presione el botón de menú y vaya a "OPCIONES". Asegúrese de que la opción "Bloqueo de fuente" se ha establecido en "Apagado".
- Si conecta varias fuentes simultáneamente, presione el botón "FUENTE" del panel de control o los botones de fuente directos del mando a distancia para cambiar las entradas.

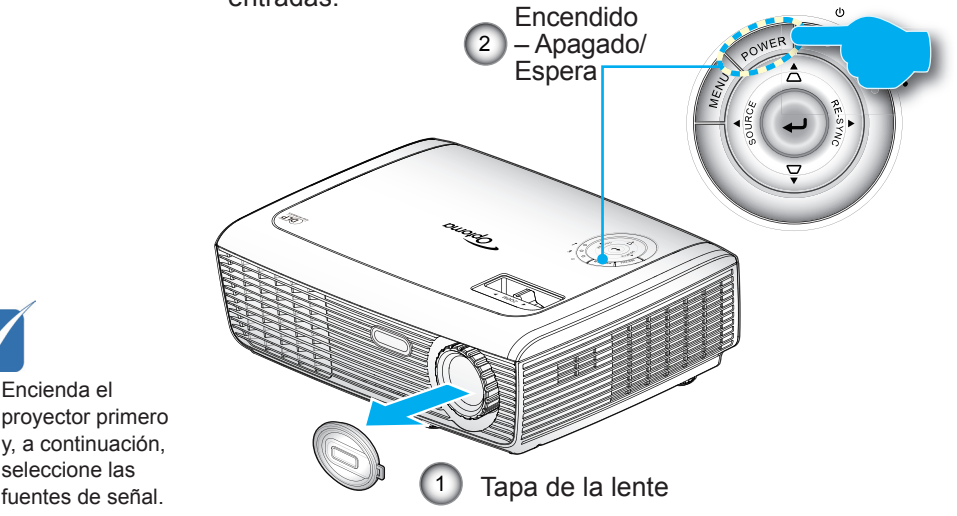

Español

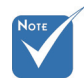

 Encienda el proyector primero y, a continuación, seleccione las

### Apagar el proyector

1. Presione el botón "ENCENDIDO" para apagar la lámpara del proyector. Se mostrará el siguiente mensaje en la pantalla.

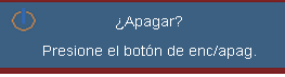

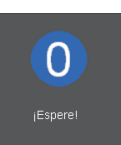

Presione de nuevo el botón "ENCENDIDO" para confirmar la operación. Si no lo hace el mensaje desaparecerá al cabo de 15 segundos.

Cuando presione el botón "ENCENDIDO" por segunda vez, el sistema mostrará el temporizador de cuenta atrás en la pantalla.

2. Los ventiladores de refrigeración seguirán funcionando durante unos 10 segundos para completar el ciclo de refrigeración. Cuando el LED de encendido/apagado se encienda de color rojo, esto indica que el proyector ha entrado en el modo de espera.

Si desea encender de nuevo el proyector, debe esperar que éste haya completado el ciclo de enfriamiento y haya entrado en el modo standby. Cuando esté en el modo de espera, simplemente presione el botón "ENCENDIDO" para reiniciar el monitor.

- 3. Desconecte el cable de alimentación de la toma de corriente eléctrica del proyector.
- 4. No encienda el proyector inmediatamente después de un procedimiento de apagado.

### Indicador de advertencia

- Cuando el indicador "LÁMPARA" se ilumina en rojo (el indicador "ENCENDIDO" se ilumina en rojo), el proyector se apagará automáticamente. Llame al centro más cercano de Optoma para obtener ayuda.
- Cuando el indicador "TEMPERATURA" se ilumina en rojo (el indicador "ENCENDIDO" parpadea en rojo), indica que proyector se ha sobrecalentado. El proyector se apagará automáticamente.
	- En condiciones normales, el proyector se puede encender de nuevo después de enfriarse.
- Cuando el indicador "TEMPERATURA" parpadea en rojo (el indicador "ENCENDIDO" parpadea en rojo), indica que el ventilador está averiado.

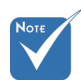

 Póngase en contacto con el centro de servicio técnico más cercano si el proyector muestra estos síntomas. Consulte la página 52-53 para obtener más información.

# *Instalación*

## **Ajustar la imagen proyectada**

Ajustar la altura del proyector

El proyector está equipado con un pie elevador para aju*star la altura de la imagen.*

- 1. Localice el pie ajustable que desea modificar en la parte inferior del proyector.
- 2.Gire los tres anillos ajustables en sentido contrario a las agujas del reloj para elevar el proyector o en el sentido de las agujas del reloj para bajarlo. Repita el proceso con el resto de los pies según sea necesario.

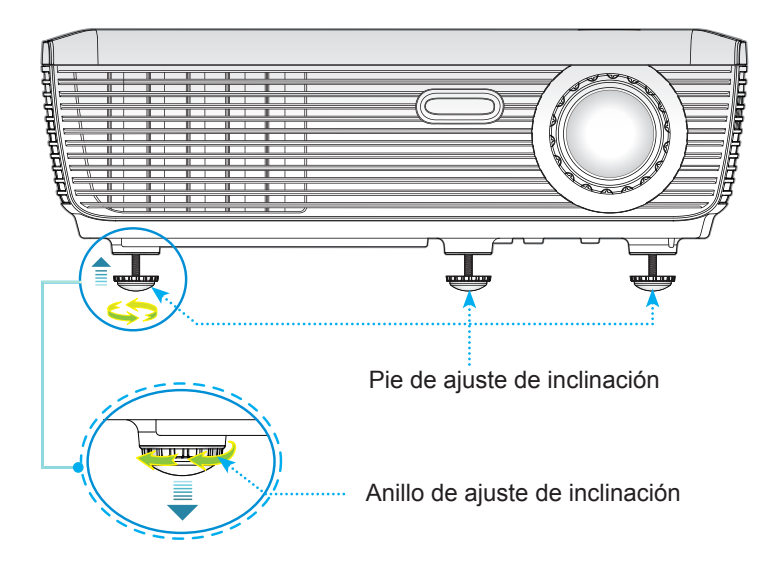

## Ajustar el zoom y el enfoque del proyector

Puede girar el anillo de zoom para acercar o alejar la imagen. Para enfocar la imagen, gire el anillo de enfoque hasta que la imagen sea nítida. El proyector realizará el enfoque en distancias de 3,9 a 39,4 pies (1,2 a 12,0 metros).

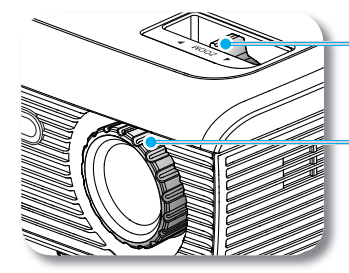

Anillo de zoom

Anillo de enfoque

### Ajustar el tamaño de la imagen de proyección

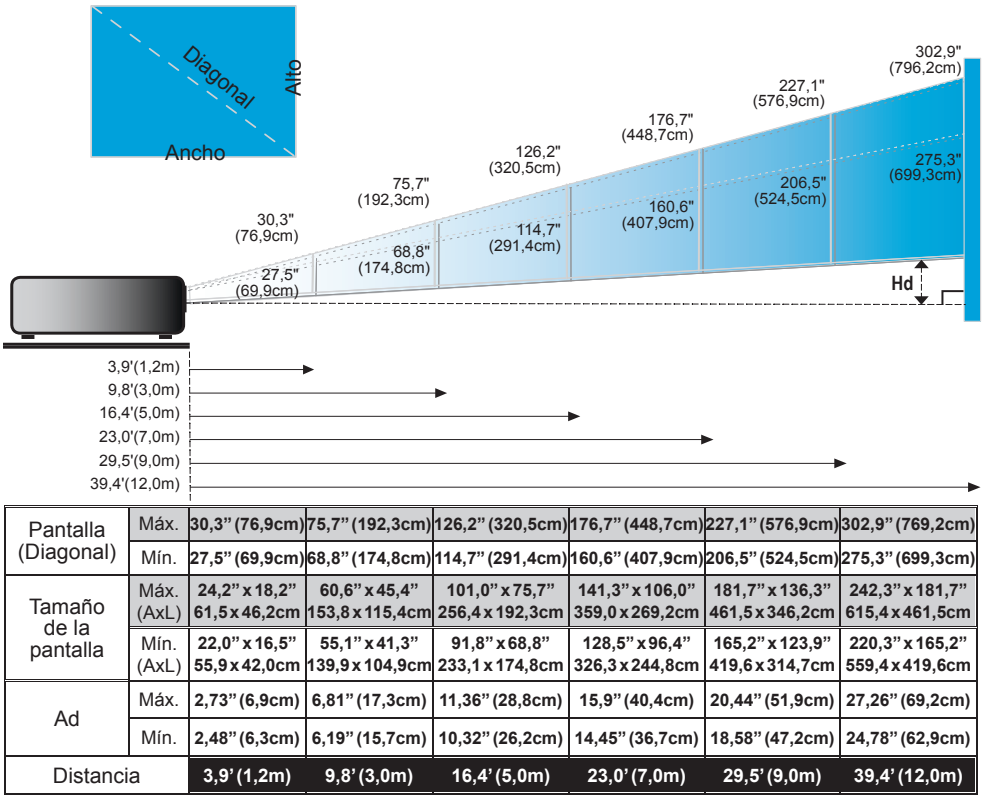

 $\triangleq$  Este gráfico sirve sólo como referencia para el usuario.

## Panel de control y mando a distancia

*Existen dos formas de controlar las funciones: Mediante el Panel de Control y el Mando a Distancia.* 

## Panel de control

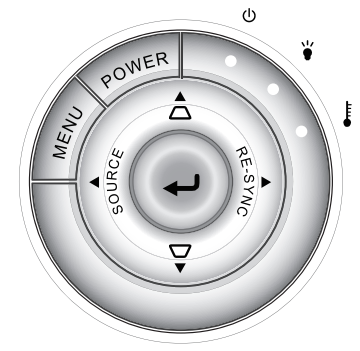

### Utilizar el panel de control

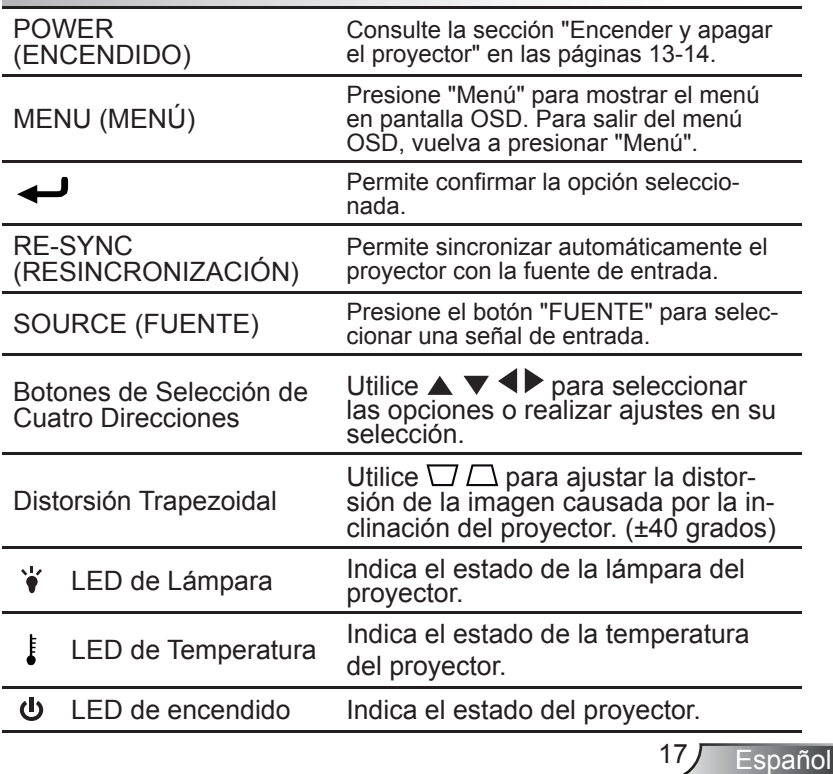

Utilizar el mando a distancia

## Mando a distancia

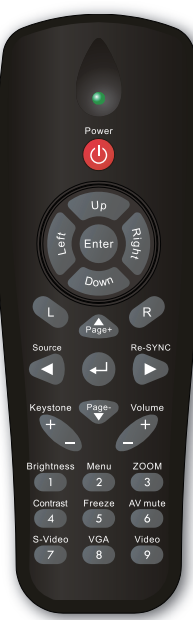

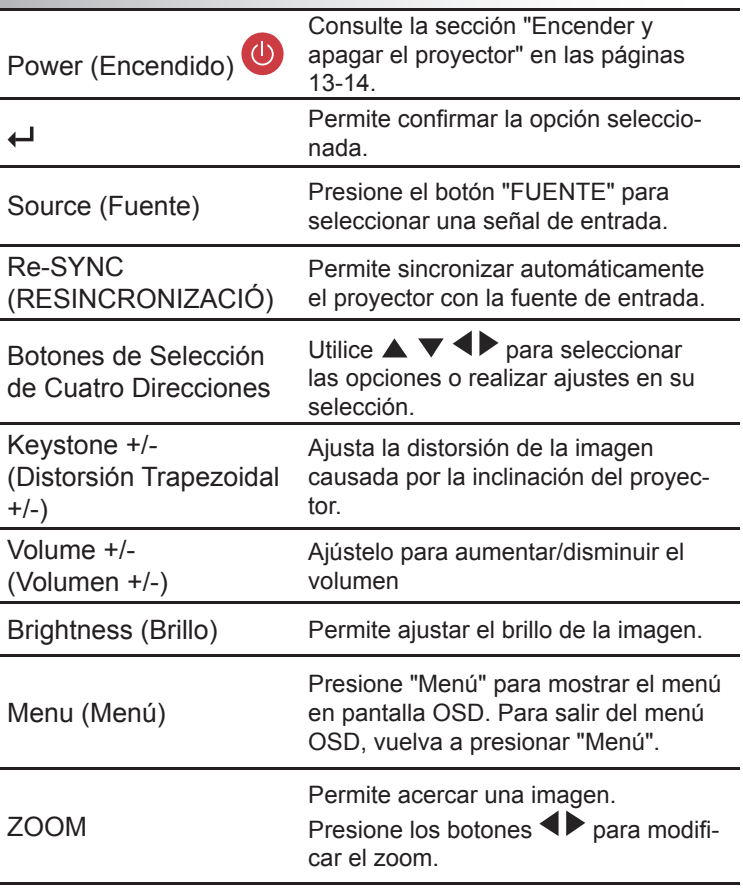

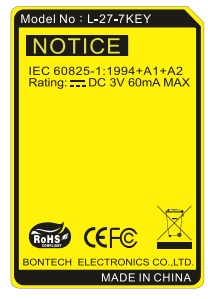

ł.

## Mando a distancia

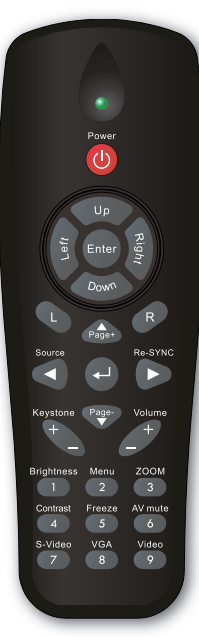

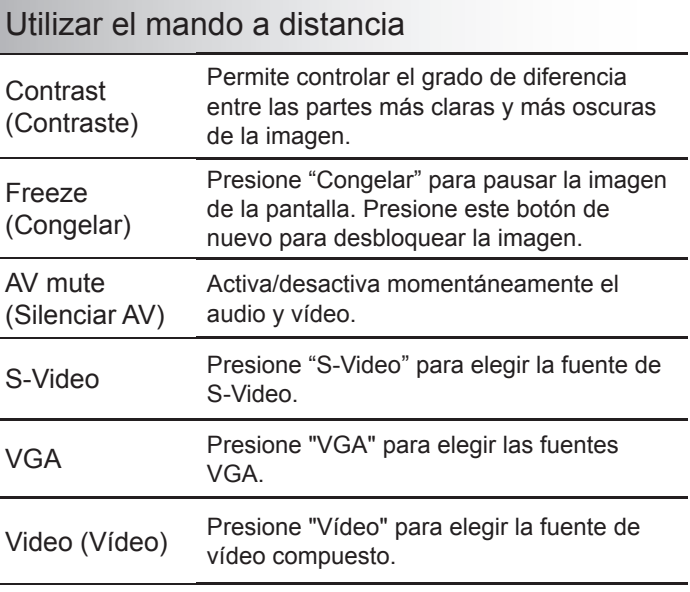

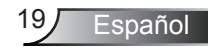

## **Menús en pantalla**

*El proyector tiene menús en pantalla (OSD) que permiten*  realizar ajustes en la imagen y cambiar la configuración. El *proyector detectará la fuente automáticamente.*

### Cómo funcionan

- . Para abrir el menú OSD, presione el botón "MENÚ" del mando a distancia o del teclado del proyector.
- 2 Cuando el menú OSD aparezca, utilice los botones  $\blacktriangle$  para seleccionar cualquier opción del menú principal. Mientras selecciona una opción en una página determinada, presione el botón o "Aceptar" para entrar en el submenú.
- 3. Utilice los botones ▲ ▼ para seleccionar la opción que desea y ajuste la configuración mediante el botón  $\blacklozenge$ .
- 4. Seleccione la opción siguiente que desee ajustar en el submenú y ajústela según se describió anteriormente.
- 5. Presione el botón "Aceptar" para confirmar y la pantalla volverá al menú principal de inmediato.
- 6. Para salir, vuelva a presionar "MENÚ". El menú OSD se cerrará y el proyector quardará automáticamente la nueva configuración.

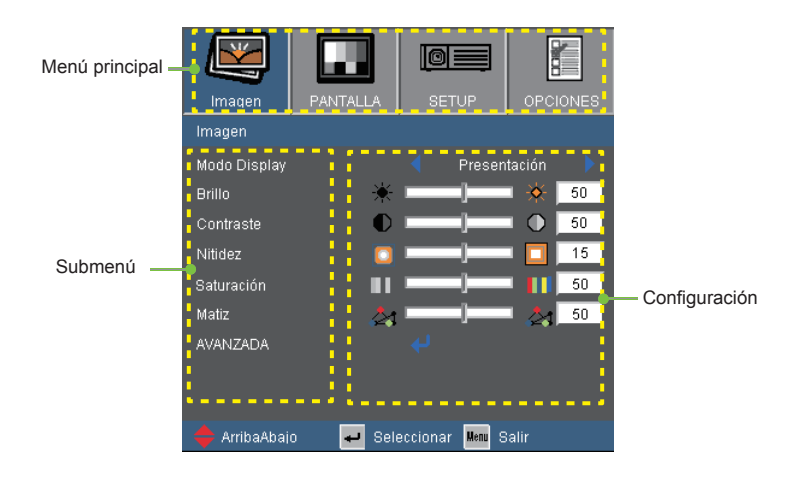

Español 20

## Árbol de menús

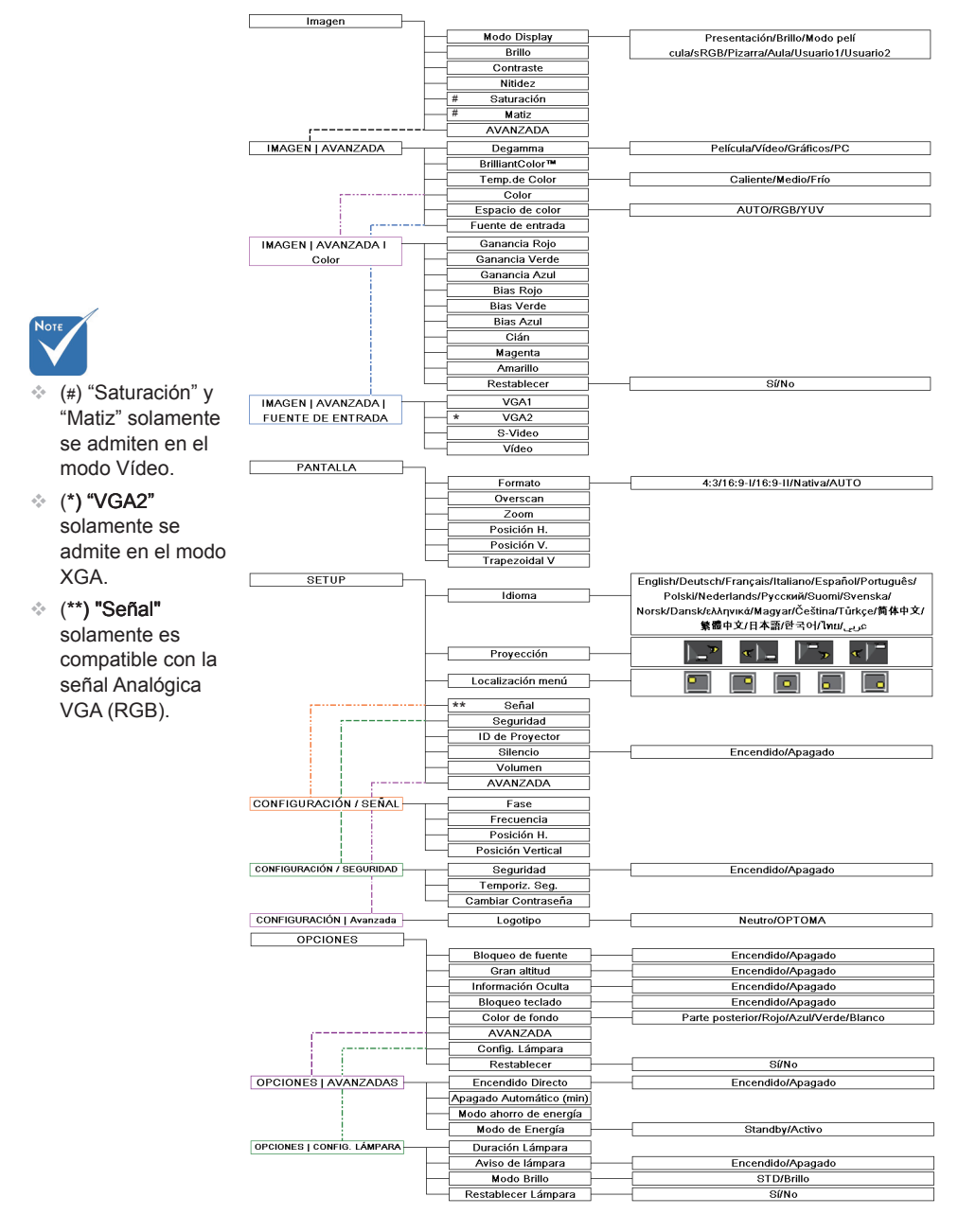

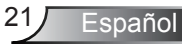

*IMAGEN*

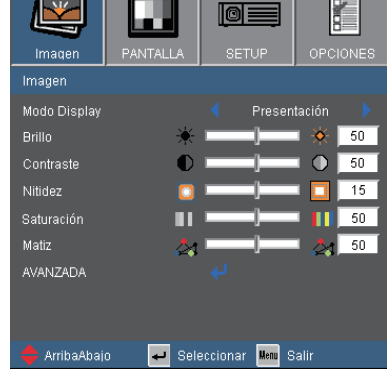

### Modo Display

Hay muchas preconfiguraciones de fábrica optimizadas para varios tipos de imágenes.

- ▶ Presentación: Color y brillo adecuados desde la entrada de PC.
- Brillo: Color y brillo máximo desde la entrada de PC.
- Modo película: Para cine en casa.
- ▶ sRGB: Color preciso estandarizado.
- Pizarra: Este color se debe seleccionar para lograr una configuración de color óptima cuando se provecta en una pizarra (verde).
- Aula: Este modo está recomendado para la proyección en un aula.
- ▶ Usuaria1: Configuración del usuario.
- ▶ Usuario2: Las configuraciones iniciales por defecto de este modo son los de modo Película. Cualquier ajuste posterior del usuario en Usuario2 será guardado en este modo para su uso en el futuro.

#### Brillo

Permite ajustar el brillo de la imagen.

- Presione  $\triangleq$  para oscurecer la imagen.
- $\triangleright$  Presione  $\triangleright$  parailuminar la imagen.

*IMAGEN*

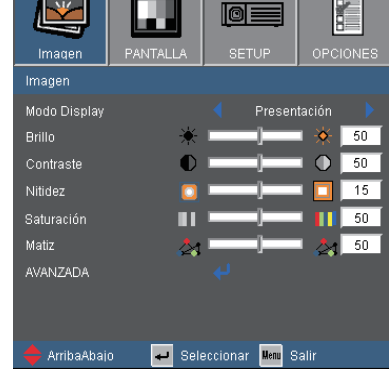

### **Contraste**

El contraste controla el grado de diferencia entre las partes más oscuras y las más claras de la imagen. Mediante el ajuste del contraste se cambia la cantidad de negro y blanco de la imagen.

- $\triangleright$  Presione  $\blacktriangleleft$  para disminuir el contraste.
- $\triangleright$  Presione  $\triangleright$  para aumentar el contraste.

#### Nitidez

Ajustar la nitidez de la imagen.

- Presione  $\triangleleft$  para disminuir la nitidez.
- Presione **p** para aumentar la nitidez.

#### Saturación

Ajusta la imagen de vídeo desde blanco y negro a un color totalmente saturado.

- $\triangleright$  Presione  $\triangleleft$  para disminuir la cantidad de saturación de la imagen.
- Presione para aumentar la cantidad de saturación de la imagen.

#### Matiz

Ajusta el balance de color entre rojo y verde.

- $\triangleright$  Presione el botón  $\triangleleft$  tpara para aumentar la cantidad de verde en la imagen.
- Presione  $\triangleright$  para aumentar la cantidad de color de la imagen.

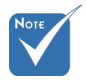

 Las funciones "Saturación" y "Matiz" solamente se admiten en el modo Vídeo.

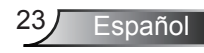

## *IMAGEN | Avanzada*

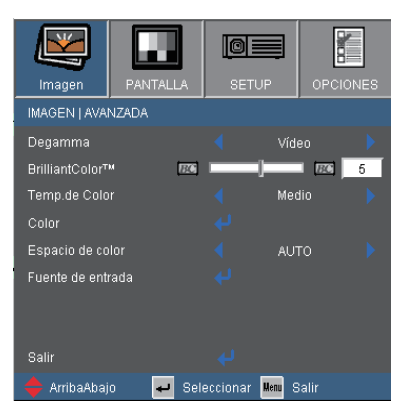

#### Degamma

Permite elegir una tabla de gamma que se haya ajustado para proporcionar la mejor calidad de imagen para la entrada.

- ▶ Película: para cine en casa.
- Vídeo: para fuente de vídeo o TV.
- Gráficos: para fuente de imagen.
- PC: para fuente de PC o de un equipo.

#### BrilliantColor™

Este elemento ajustable utiliza un nuevo algoritmo de procesamiento de color y nuevas mejoras de nivel del sistema para habilitar mayores brillos al tiempo que proporciona colores más vibrantes y reales en la imagen. El rango está comprendido entre "0" y "10". Si prefiere una imagen todavía más mejorada, ajuste la configuración hacia el máximo. Para una imagen más suave y natural, ajuste hacia la configuración mínima.

#### Temp. de color

Si la temperatura está establecida en Frío, la imagen parecerá más azul. (imagen fría) Si la temperatura está establecida en Caliente, la imagen parecerá más roja. (imagen cálida)

#### Espacio de color

Seleccione un tipo de matriz de color apropiado para AUTO, RGB o YUV.

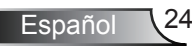

## *Avanzada |Color*

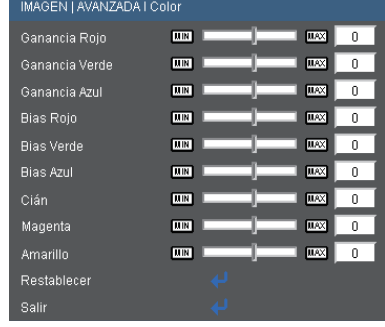

### Color

Utilice estos parámetros para realizar ajustes avanzados de los colores Rojo, Verde, Azul, Cián, Magenta y Amarillo por separado.

### Restablecer

Elija "Sí" para volver a las configuraciones por defecto de fábrica para los ajustes de color.

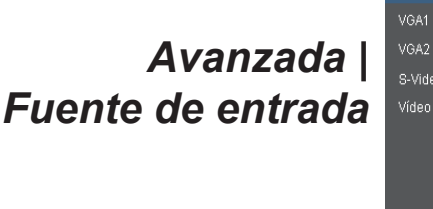

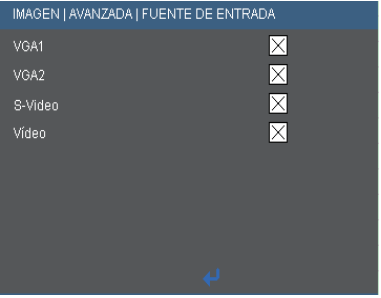

### Fuentes de entrada

Utilice esta opción para habilitar y deshabilitar fuentes de entrada. Presione  $\rightarrow$  para entrar en el submenú y seleccionar las fuentes necesarias. Presione "Aceptar" para finalizar la selección. El proyector no buscará las entradas que no estén seleccionadas.

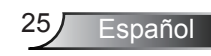

*PANTALLA*

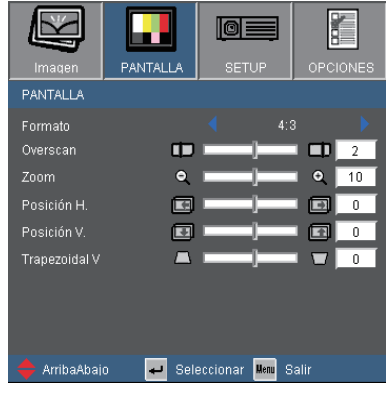

#### Formato

Puede utilizar esta función para establecer el tipo de relación de aspecto.

- 4:3: Este formato es para fuentes de entrada de 4×3.
- ▶ 16:9-I: Este formato se utiliza con fuentes de entrada 16x9, como HDTV y DVD, mejoradas para TV panorámica. (576i/p)
- ▶ 16:9-II: Este formato se utiliza con fuentes de entrada 16x9, como HDTV y DVD, mejoradas para TV panorámica. (480i/p)
- Nativa: Este formato muestra la imagen original sin aplicar ningún ajuste.
- AUTOMÁTICO: selecciona automáticamente el formato de pantalla adecuado.

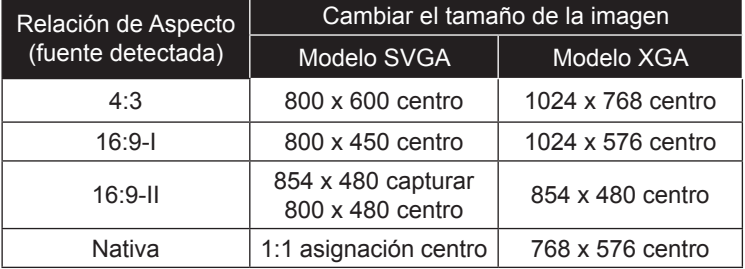

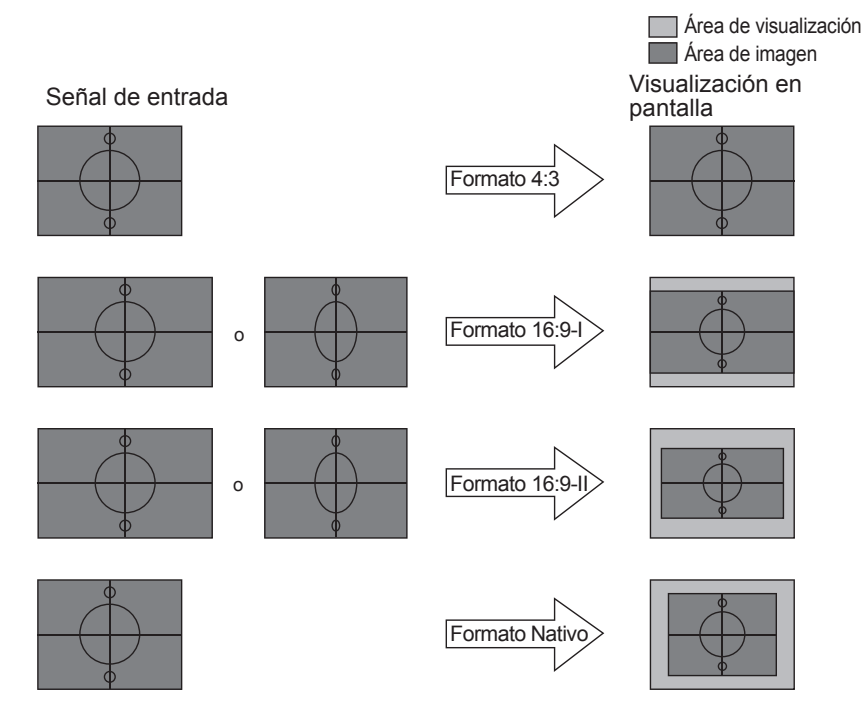

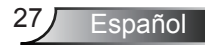

*PANTALLA*

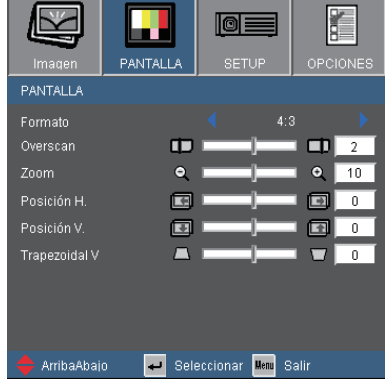

#### **Overscan**

La función Overscan elimina el ruido de una imagen de vídeo. Aplique la función Overscan a la imagen para eliminar el ruido de codificación de vídeo en los bordes de la fuente de vídeo.

#### Zoom

- $\triangleright$  Presione  $\triangleleft$  para reducir el tamaño de una imagen.
- $\triangleright$  Presione  $\triangleright$  para ampliar el tamaño de la imagen en la pantalla de proyección.

#### Posición H

Desplaza horizontalmente la posición de la imagen proyectada.

#### Posición V

Desplaza la posición de la imagen proyectada verticalmente.

#### Trapezoidal V

Presione  $\triangleleft$  o  $\triangleright$  para ajustar la distorsión de la imagen verticalmente y conseguir una imagen más cuadrada.

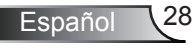

## *CONFIGURACIÓN | Idioma*

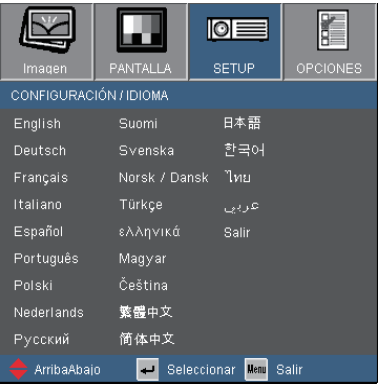

#### Idioma

Puede mostrar el menú OSD multilingüe. Presione < o > en el submenú y,a continuación, utilice el botón  $\triangle$  o  $\nabla$  para seleccionar su idioma preferido. Presione "Aceptar" para finalizar la selección.

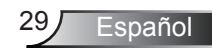

*SETUP*

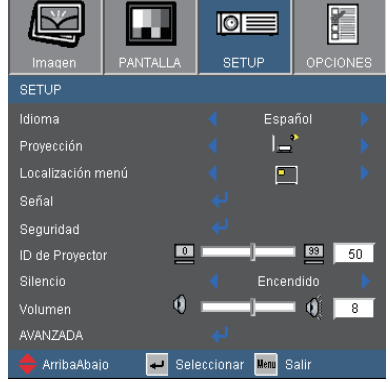

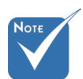

 Posterior-Escritorio y Posterior-Techo se utilizan con una pantalla traslúcida.

### **Proyección**

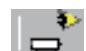

Frontal-Escritorio

Se trata de la selección predeterminada. La imagen se proyecta en línea recta en la pantalla.

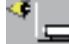

Posterior-Escritorio

Con esta opción la imagen aparecerá invertida.

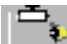

Frontal-Techo

Con esta opción la imagen aparecerá al revés.

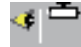

Posterior-Techo

Con esta opción la imagen aparecerá invertida y al revés.

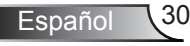

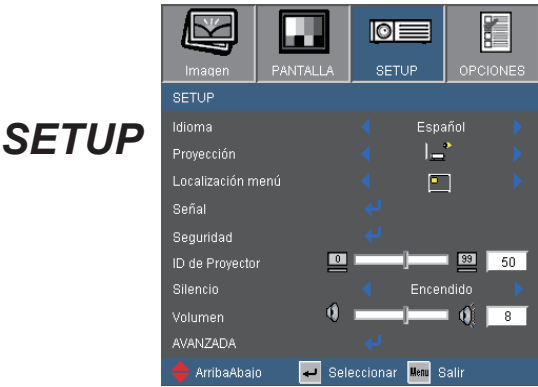

### Localización menú

Escoja la localización de menús en la pantalla.

#### ID de Proyector

La definición de identificación se puede establecer por menú (entre 0 y 99) y permitir que el usuario controle un proyector individual mediante RS232. Consulte la página 48 para obtener una lista completa de comandos RS232.

#### Silencio

- Elija "Encendido" para activar el silencio.
- Elija "Apagado" para desactivar el silencio.

#### Volumen

- Presione  $\blacktriangleleft$  para disminuir el volumen.
- $\triangleright$  Presione  $\triangleright$  para aumentar el volumen.

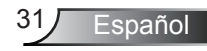

## *CONFIGURACIÓN | Señal*

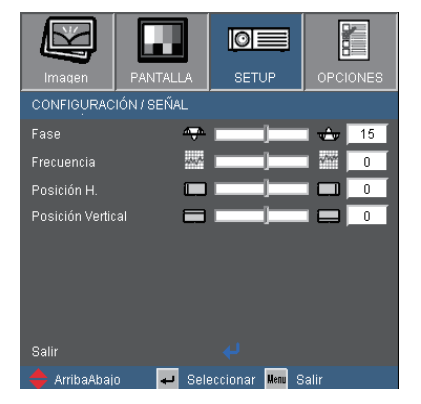

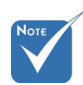

 "Señal" solamente es compatible con la señal Analógica VGA (RGB).

#### Fase

Sincroniza la frecuencia de la señal de la pantalla con la tarjeta gráfica. Si la imagen parece ser inestable o parpadea, use esta función para corregirla.

#### **Frecuencia**

Cambia la frecuencia de datos de la pantalla para hacerla coincidir con la frecuencia de la tarjeta gráfica de su ordenador. Utilice esta función solamente si la imagen parece parpadear verticalmente.

#### Posición H.

- Presione  $\blacktriangleleft$  para mover la imagen hacia la izquierda.
- Presione  $\triangleright$  para mover la imagen a la derecha.

#### Posición Vertical

- Presione  $\blacktriangleleft$  para mover la imagen abajo.
- Presione  $\triangleright$  para mover la imagen arriba.

## *CONFIGURACIÓN | Seguridad*

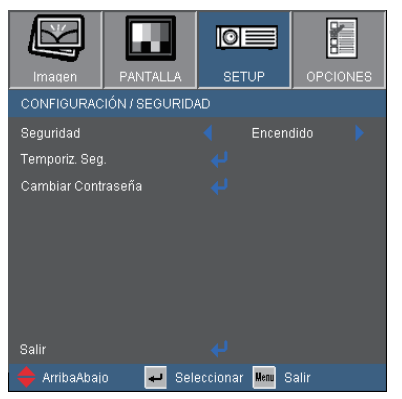

### **Sequridad**

- Encendido: Elija "Encendido" para utilizar la verificación de seguridad cuando se encienda el proyector.
- Apagado: Elija "Apagado" para encender el proyector sin la verificación de la clave.

#### Temporiz. Seg.

Se puede seleccionar la función de tiempo (Mes/Día/Hora) para establecer la cantidad de horas que el proyector puede ser utilizado. Cuando haya pasado este tiempo se le pedirá que vuelva a introducir su contraseña.

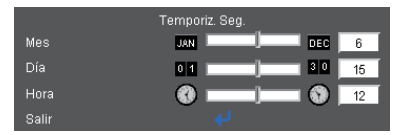

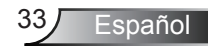

## *CONFIGURACIÓN | Seguridad*

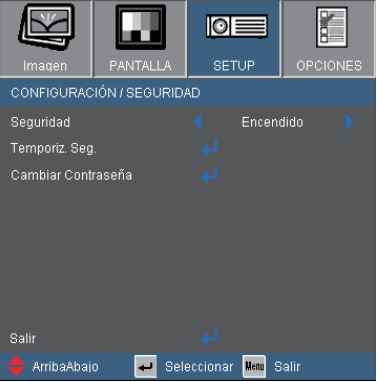

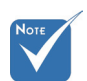

 El valor predeterminado de la contraseña es "1234" (primera vez).

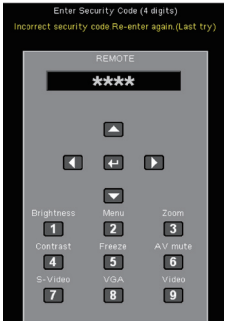

### Cambiar Contraseña

- Primera vez:
	- 1. Presione " $\Box$ " para establecer la contraseña.
	- 2. La contraseña tiene que tener 4 dígitos.
	- 3. Utilice los botones numéricos del mando a distancia para especificar la nueva contraseña y, a continuación, presione el botón "و" para confirmar la contraseña.
- Cambiar contraseña:
	- 1. Presione " $\Box$ " para introducir la antigua contraseña.
	- 2. Utilice los botones numéricos para especificar la contraseña actual y, a continuación, presione " " para confirmar la operación.
	- 3. Introduzca la nueva contraseña (de 4 dígitos de longitud) usando los botones numéricos del mando a distancia. Luego presione " $\Box$ " para confirmar.
	- 4. Introduzca otra vez la nueva contraseña y presione " $\Box$ " para confirmar..
- Si ha olvidado la contraseña, póngase en contacto con la oficina local para obtener ayuda.

## *CONFIGURACIÓN | Avanzada*

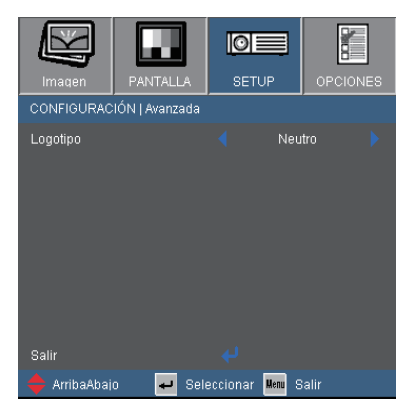

### Logotipo

Us e esta función para establecer la pantalla de inicio que desee. Los cambios realizados se aplicarán la próxima vez que encienda el proyector.

- ▶ Optoma: La pantalla de inicio por defecto.
- ▶ Neutro: No se muestra el logotipo.

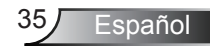

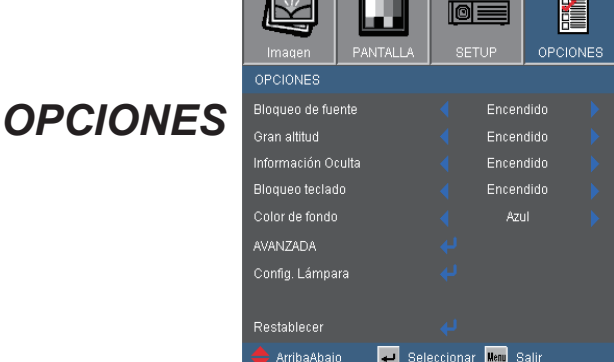

#### Bloqueo de fuente

- Encendido: El proyector buscará el puerto de conexión especificado.
- Apagado: El proyector buscará otras señales si la señal de entrada actual se pierde.

#### Gran altitud

Si esta opción está establecida en "Encendido", los ventiladores girarán a gran velocidad. esta función resulta de gran utilidad en áreas ubicados a gran altitud donde el aire es más escaso.

#### Información Oculta

- Encendido: Elija "Encendido" para ocultar el mensaje "Buscando".
- Apagado: Elija "Apagado" para mostrar el mensaje "Buscando".

#### Bloqueo teclado

Cuando se encuentra activada la función de bloqueo de teclado, se bloqueará el panel de control pero el proyector podrá seguir siendo utilizado a través del mando a distancia. Si selecciona "Apagado", podrá reutilizar el panel de control.

#### Color de fondo

Use esta función para mostrar una pantalla en "Negro", "Rojo", "Azul", "Verde" o "Blanco" cuando no hay señal disponible.

#### Restablecer

Elija "Sí" para devolver los parámetros de pantalla a las configuraciones por defecto de fábrica en todos los menús.

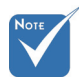

 Para desactivar el bloqueo del teclado numérico, mantenga presionada el botón "Aceptar" que se encuentra sobre el proyector durante 5 segundos.

## *OPCIONES | Avanzada*

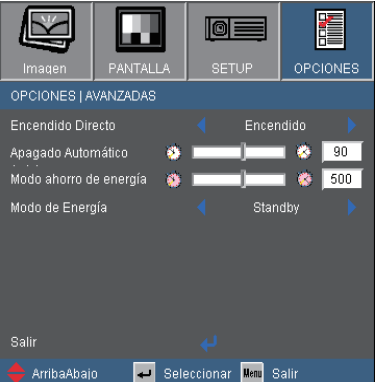

### Encendido Directo

Elija "Encendido" para activar el modo Encendido directo. El proyector se encenderá automáticamente cuando se suministre alimentación CA, sin tener que presionar el botón "Encendido" del panel de control del proyector o el botón "Encendido/Apagado" del mando a distancia.

### Apagado Automático (min)

Establece el intervalo de cuenta atrás del temporizador. El temporizador de cuenta atrás comenzará a contar cuando no se esté enviando ninguna señal al proyector. El proyector se apagará automáticamente al finalizar la cuenta atrás. (en minutos)

### Modo ahorro de energía (min)

Establece el intervalo de cuenta atrás del temporizador. El temporizador de cuenta atrás comenzará independientemente de si se envía o no una señal al proyector. El proyector se apagará automáticamente al finalizar la cuenta atrás. (en minutos)

 Esto deshabilita la salida VGA y el control RJ45 cuando el proyector se encuentra en el modo de espera  $(<1)$ 

### Modo de Energía

- Standby: Elija "Standby" para ahorrar todavía más energía (<1 W).
- ▶ Activo: Elija "Activo" para regresar al modo de espera. El puerto de salida VGA se habilitará.

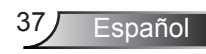

## *OPCIONES | Config. Lámpara*

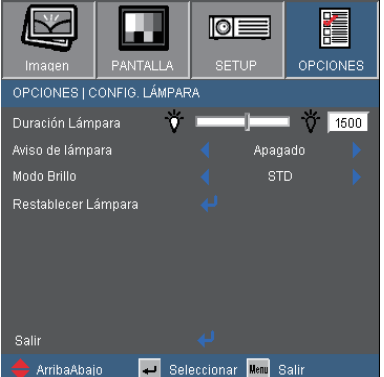

### Duración Lámpara

Muestra el tiempo de proyección.

#### Aviso de lámpara

Elija esta función para mostrar u ocultar el mensaje de advertencia cuando aparezca el mensaje de cambio de la lámpara. El mensaje aparecerá 30 horas antes del momento en el que se recomienda cambiar la lámpara.

#### Modo Brillo

- STD: Elija "STD" para atenuar la lámpara del proyector que permitirá reducir el consumo de energía y extender la vida útil de la lámpara hasta un 130%.
- BRILLO: Elija "BRILLO" para aumentar el brillo.

#### Restablecer Lámpara

Permite reiniciar el contador de horas de la lámpara después de reemplazarla por una nueva.

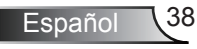

## Resolución de problemas

*Si detecta algún problema con el proyector, consulte la siguiente información. Si el problema no se resuelve, póngase en contacto con su proveedor local o con el centro de servicio técnico.*

### Problemas con la Imagen

**7** No aparece ninguna imagen en la pantalla

- Asegúrese de que todos los cables y conexiones de alimentación estén bien conectados, tal y como se describe en la sección "Instalación".
- Asegúrese de que ninguno de los contactos de los conectores esté doblado o roto.
- Compruebe si la lámpara de proyección esté bien instalada. Consulte la sección "Reemplazar la lámpara".
- Asegúrese de haber quitado la tapa de la lente y de que el proyector esté encendido.
- Asegúrese de que la función "Silencio AV" no esté encendido.

La imagen mostrada es parcial, se desplaza o es incorrecta

- Presione el botón "RESINCRONIZAR" del mando a distancia.
- Si utiliza su PC:

Para Windows 95, 98, 2000, XP:

- 1. Abra el icono "Mi PC", la carpeta "Panel de control" y luego haga doble clic en el icono "Pantalla".
- 2. Seleccione la pestaña "Configuración".
- 3. Compruebe que el valor de la resolución de la pantalla es inferior o igual a UXGA (1600 x 1200).
- 4. Haga clic en el botón "Propiedades avanzadas".

Si el proyector sigue sin proyectar toda la imagen, también necesitará cambiar la pantalla del monitor que esté utilizando. Consulte los pasos siguientes.

- 5. Compruebe que la configuración de resolución sea inferior o igual a UXGA (1600 x 1200).
- 6. Seleccione el botón "Cambiar" en la pestaña "Monitor".

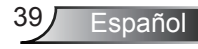

- 7. Haga clic en "Mostrar todos los dispositivos". Después, seleccione "Tipos de monitor estándar" bajo el cuadro SP; elija el modo de resolución que necesite bajo el cuadro "Modelos".
- 8. Compruebe que la configuración de la resolución del monitor sea inferior o igual a UXGA (1600 x 1200).
- Si utiliza un portátil:
	- 1. En primer lugar siga los pasos anteriores para ajustar la resolución del equipo.
	- 2. Presione los botones adecuados indicados a continuación para su fabricante de portátil para enviar una señal de salida desde su portátil al proyector. Ejemplo: [Fn]+[F4]

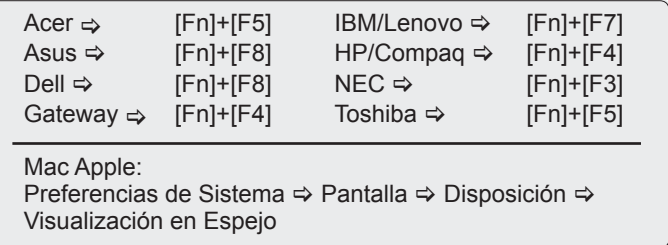

- Si tiene problemas para cambiar la resolución o el monitor muestra imágenes congeladas, reinicie todo el equipo, incluido el proyector.
- **7** La pantalla del ordenador Portátil o PowerBook no muestra su presentación

#### Si utiliza un PC Portátil

Algunos PCs portátiles pueden desactivar sus propias pantallas si se está utilizando un segundo dispositivo de visualización. Cada uno tiene una forma diferente de reactivar su pantalla. Consulte el manual del equipo para obtener información detallada.

La imagen aparece inestable o parpadeante

- Utilizar "Fase" para corregirlo. Consulte la página 32 para obtener más información.
- Cambie la configuración de color del monitor de su PC.

**1** La imagen tiene una barra vertical que parpadea

- Utilizar "Frecuencia" para hacer un ajuste. Consulte la página 32 para obtener más información.
- Compruebe y reconfigure el modo de pantalla de su tarjeta gráfica para que sea compatible con el proyector.

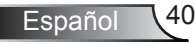

### **7** La imagen está desenfocada

- Asegúrese de que la tapa de la lente se encuentre abierta.
- Ajuste la lente del proyector con el anillo de enfoque.
- Asegúrese de que la pantalla de proyección se encuentra dentro de la distancia requerida de 3,9 a 39,4 pies (1,2 a 12,0 metros) desde el proyector.

Consulte la página 16.

- La pantalla se alarga al mostrarse en un título de DVD 16:9.
- Al reproducir un DVD anamórfico o un DVD 16:9, el proyector mostrará la mejor imagen en el formato 16:9 en el lado del proyector.
- Si reproduce títulos de DVD en formato 4:3, cambie el formato a 4:3 en el menú OSD del proyector.
- Si la imagen todavía está alargada, también necesitará ajustar el rango de aspecto de la siguiente manera:
- Por favor, configure el formato de la pantalla con el tipo de relación de aspecto 16:9 (ancho) en su reproductor de DVD.

La imagen es demasiado pequeña o demasiado grande

- Ajuste el anillo de zoom situado en la parte superior del proyector.
- Mueva el proyector para acercarlo o alejarlo de la pantalla.
- Presione el botón "MENÚ" del mando a distancia o panel del proyector, diríjase a "Pantalla → Formato" pruebe con una configuración diferente

**7** Los lados de la imagen están inclinados

- Si es posible, vuelva a situar el proyector de forma que esté horizontalmente centrado en la pantalla y por debajo de la parte inferior de ésta.
- ▶ Presione el botón "Trapezoidal +/-" en el mando a distancia o presione " $\Box / \Box$ " en el panel del provector hasta que los laterales estén verticales.

### **7** La imagen está invertida

▶ Seleccione "CONFIGURACIÓN → Proyección" en el menú OSD y ajuste la dirección de proyección.

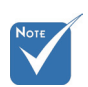

 No se recomienda utilizar la función Distorsión Trapezoidal.

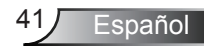

N<sub>o</sub>

### Otros Problemas

El proyector deja de responder a todos los controles

- Si es posible, apague el proyector y, a continuación, desenchufe el cable de alimentación. Espere al menos 60 segundos antes de conectar de nuevo la alimentación.
- Compruebe que la opción "Bloqueo teclado" no está activada intentando controlar el proyector con el mando a distancia.

La lámpara se apaga o emite un sonido de explosión

• Cuando la lámpara alcance el final de su ciclo de vida, se apagará y es posible que emita un sonido de pequeño estallido. Si se da esta circunstancia, el proyector no volverá a funcionar hasta que se reemplace el módulo de la lámpara. Para reemplazar la lámpara, siga el proceso indicado en la sección "Reemplazar la Lámpara" en las páginas 44-45.

## Indicación del estado del proyector

**7** Mensaje mediante iluminación del LED

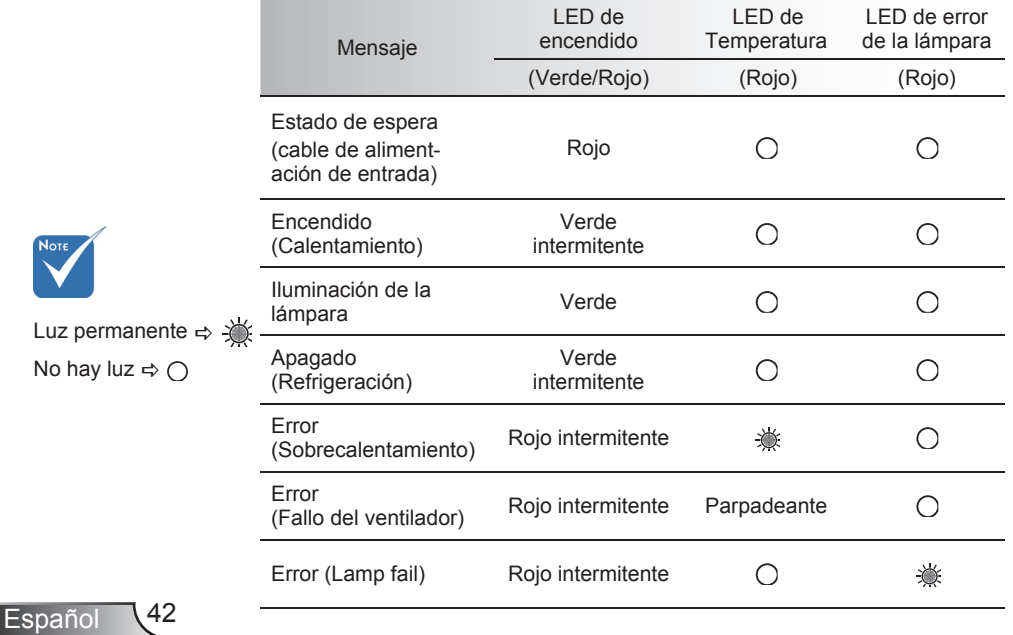

### **7** Mensajes en pantalla

Advertencia de temperatura:

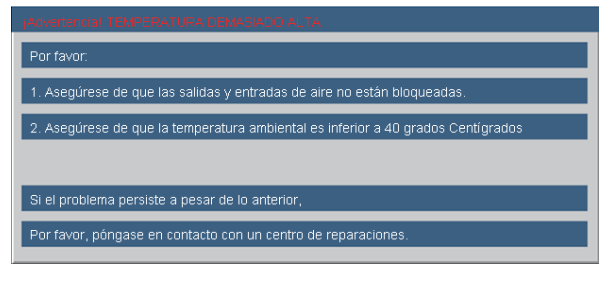

Fallo del ventilador:

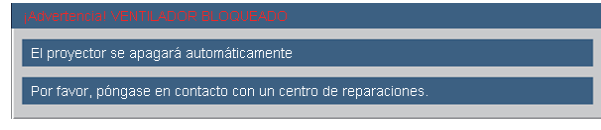

▶ Advertencia de la lámpara:

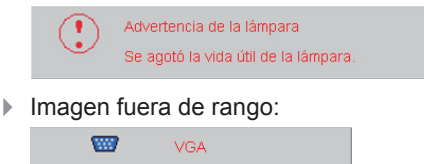

Imagen fuera de rango

### Problemas con el mando a distancia

**7** Si el mando a distancia no funciona

- Compruebe que el ángulo de operación del mando a distancia está dentro de un ángulo de ±15°, tanto horizontal como verticalmente, de uno de los receptores IR del proyector.
- Asegúrese de que no hay ningún obstáculo entre el mando a distancia y el proyector. No se aleje más de 7 metros (±0°) del proyector.
- Asegúrese de que las pilas estén correctamente insertadas.
- ▶ Reemplace las pilas si están agotadas.

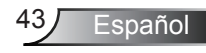

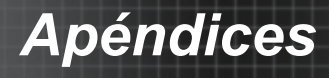

## Reemplazar la lámpara

El proyector detectará automáticamente la vida de la lámpara. Cuando la vida de la lámpara se aproxime a su final, aparecerá un mensaje de advertencia.

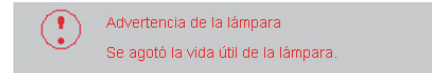

Cuando aparezca este mensaje, póngase en contacto con su distribuidor local o con el centro de servicio local para cambiar la lámpara tan pronto como sea posible. Asegúrese de que el proyector se ha enfriado durante al menos 30 minutos antes de cambiar la lámpara.

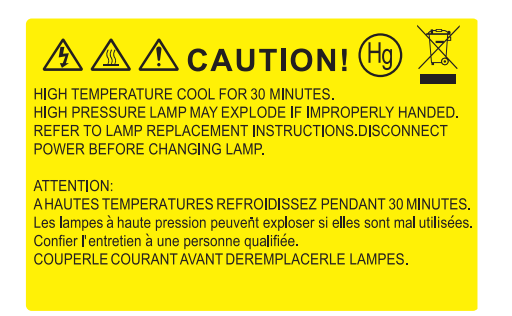

 $\Delta$  Advertencia: Si se realiza el montaie en el techo, tenga cuidado cuando abra el panel de acceso a la lámpara. Se recomienda utilizar gafas de seguridad si se realiza el cambio de la lámpara cuando el proyector se encuentra montado en el techo. "Se debe tener cuidado de evitar que cualquier parte suelta se caiga desde el proyector."

 $\sqrt{\phantom{a}}$ Advertencia: ¡La temperatura del compartimento es muy elevada! ¡Deje que se enfríe antes de cambiar la lámpara!

Advertencia: Para reducir el riesgo de daños personales, no deje caer el módulo de la lámpara ni toque la bombilla. Si la bombilla se deja caer, puede hacerse añicos y provocar daños personales.

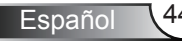

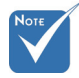

- Los tornillos de la tapa de la lámpara y la propia lámpara no se pueden quitar.
- El proyector no se puede encender si la tapa de la lámpara no se ha vuelto a colocar en el proyector.
- No toque el área de cristal de la lámpara. La grasa de las manos puede destrozar la lámpara. Utilice un paño seco para limpiar el módulo de la lámpara si toca la lámpara sin querer.

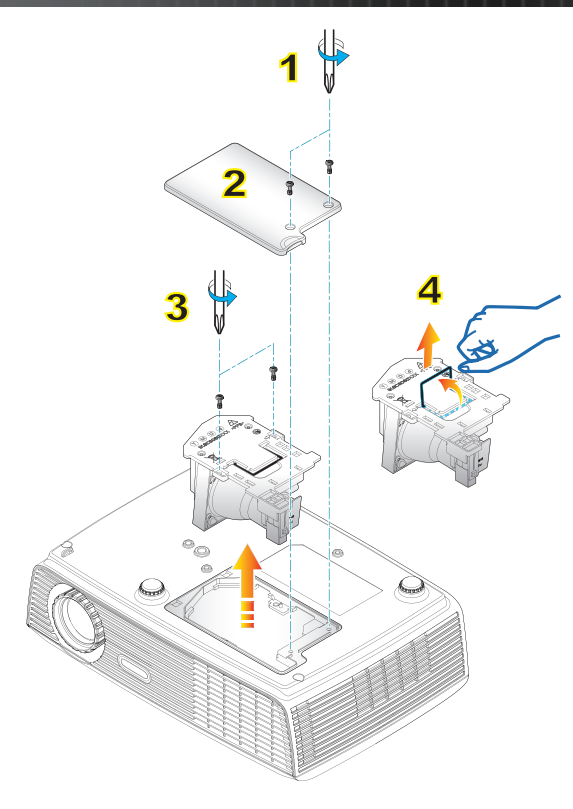

#### **Procedimiento para reemplazar la lámpara:**

- 1. Apague la alimentación del proyector presionando el botón de "ENCEN-DIDO".
- 2. Deje que el proyector se enfríe durante, al menos, 30 minutos.
- 3. Desconecte el cable de alimentación.
- 4. Desatornille los dos tornillos de la tapa. 1
- 5. Levante la tapa y quítela. 2
- 6. Desatornille los dos tornillos del módulo de la tapa. 3
- 7. Levante el asa de la lámpara y extraiga el módulo de esta lentamente y con cuidado. 4

Para volver a colocar el módulo de la lámpara, siga los pasos anteriores en orden inverso.

8. Encienda el proyector y use la opción "Restablecer Lámpara" cuando el módulo de ésta haya sido reemplazado.

Reiniciar Lámpara: (i) Presione "MENÚ"  $\rightarrow$  (ii) Seleccione "OPCIONES"  $\rightarrow$  (iii) Seleccione "Config. Lámpara"  $\rightarrow$  (iv) Seleccione "Restablecer Lámpara"  $\rightarrow$  (v) Seleccionar "Sí".

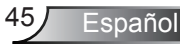

## Modos de compatibilidad

### Compatibilidad con PC

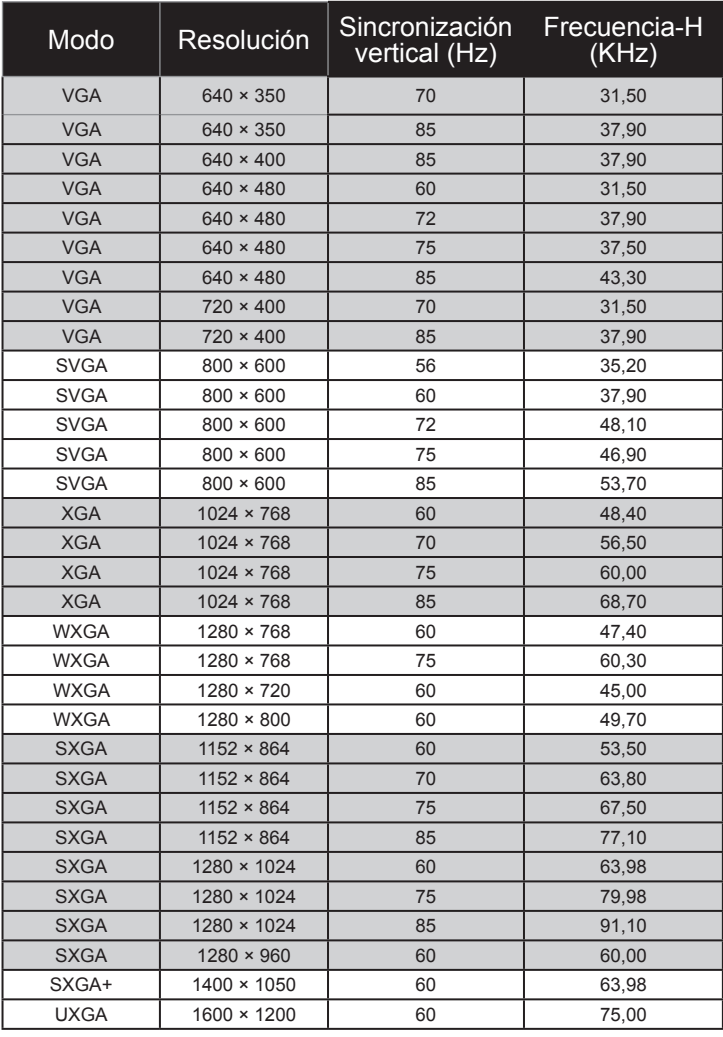

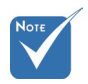

 Para resolución panorámica (WXGA), la compatibilidad admitida dependen de los modelos de portátil y PC.

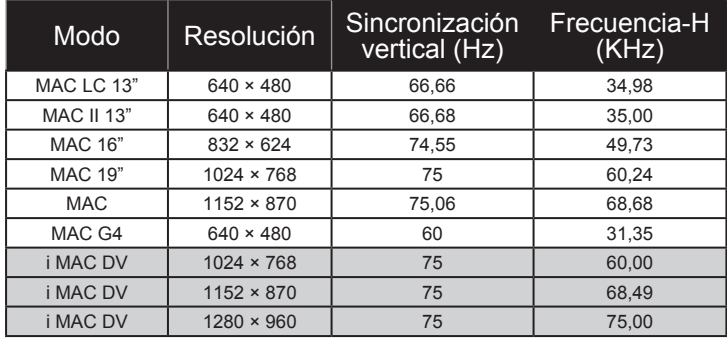

### ▶ Compatibilidad con PC

### Compatibilidad de vídeo

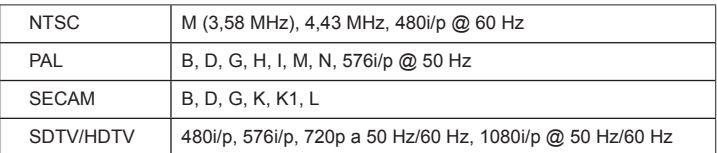

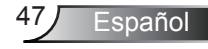

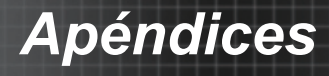

## **Comandos del RS232**

### **Asignaciones de contactos del RS232**

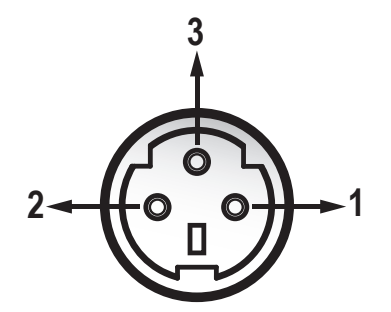

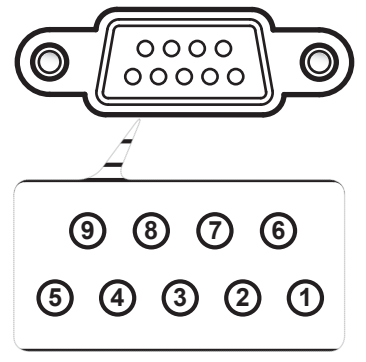

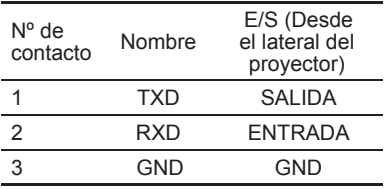

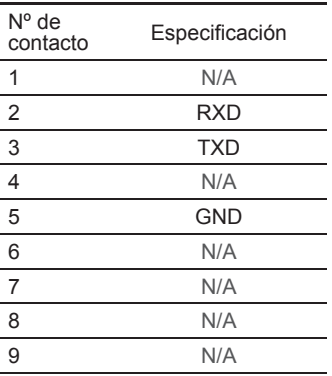

### **Lista de Funciones de Protocolo del RS232**

#### Comandos del RS232

Tasa de Baudios: 9600 Bits de Datos: 8 Paridad: Ninguna Bits de Parada: 1 Control de Flujo: Ninguna **UART16550 FIFO:** Deshabilitado Retorno de Proyector (Con Éxito): P Retorno de Proyector (Error): F

XX=00-99, ID del proyector, XX=00 es para todos los proyectores

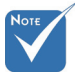

- . Hay un <CR> tras todos los comandos ASCII.
- 2. 0D es el código HEX para <CR> en el código ASCII.

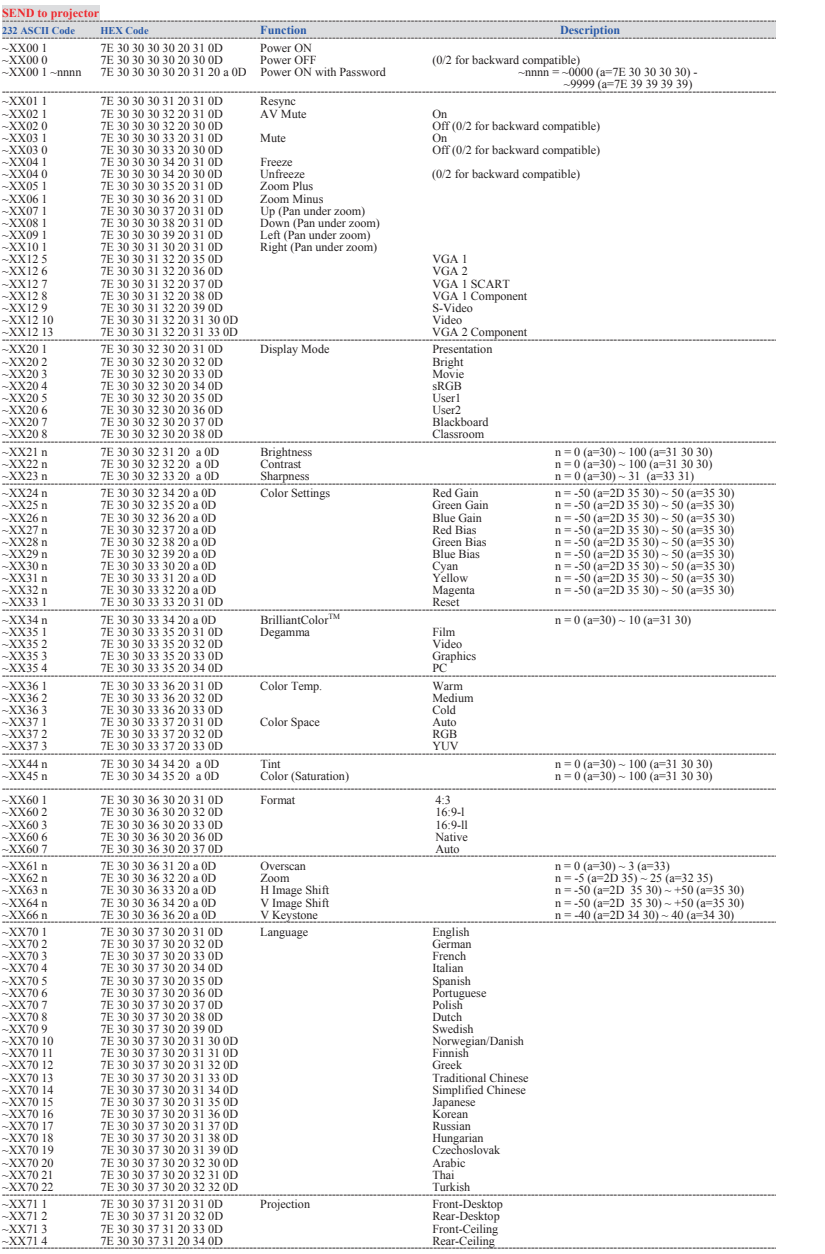

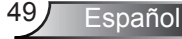

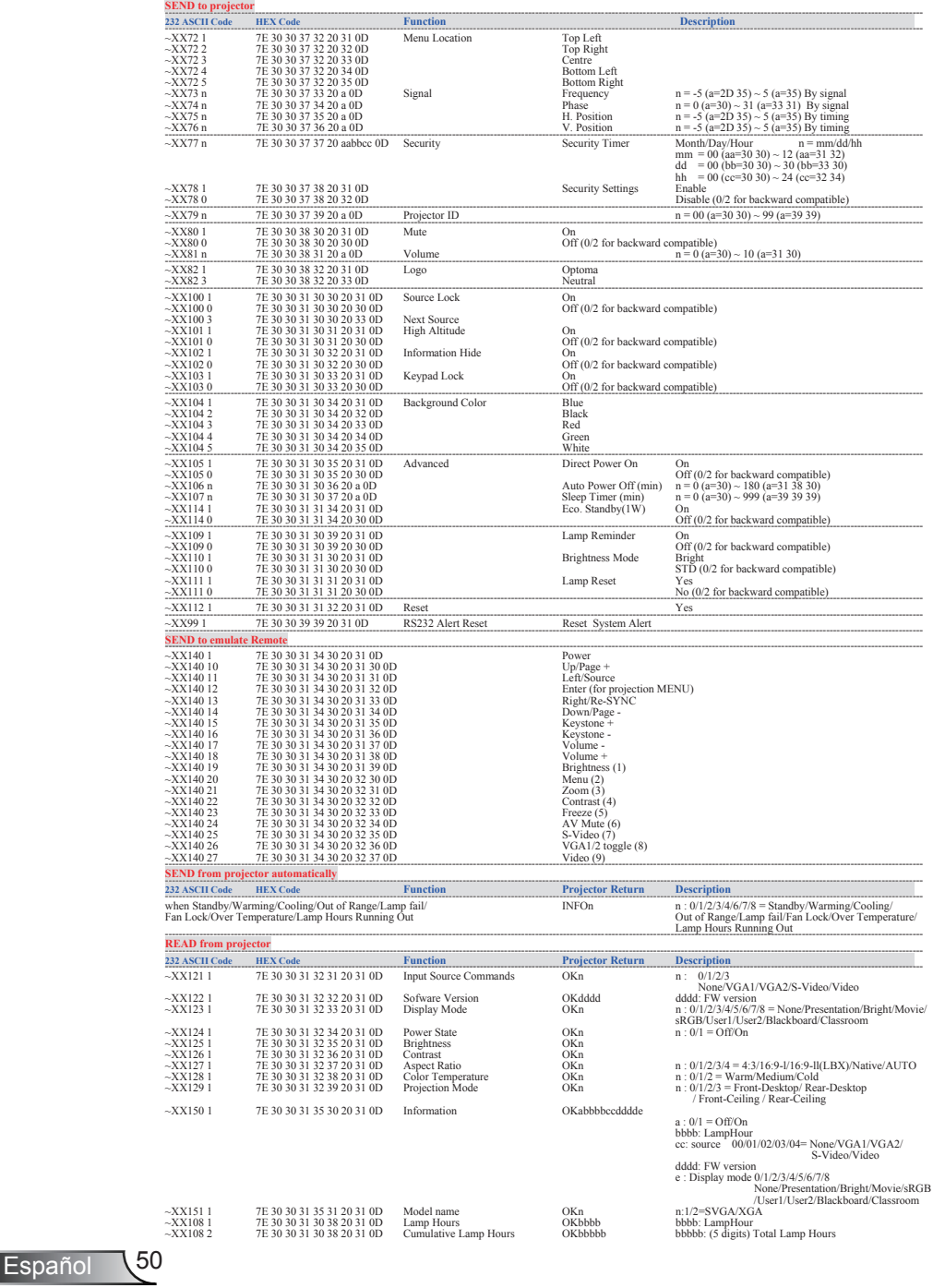

## Instalación del montaje en el techo

- . Para no dañar el proyector, utilice el soporte para el techo de Optoma.
- 2. Si desea utilizar un montaje de techo de otros fabricantes, asegúrese de que los tornillos utilizados para fijar el proyector</cf> cumplen las siguientes especificaciones:
	- Tipo de tornillo: M3\*3
	- **Longitud máxima de tornillo: 10mm**
	- Longitud mínima del tornillo: 7,5mm

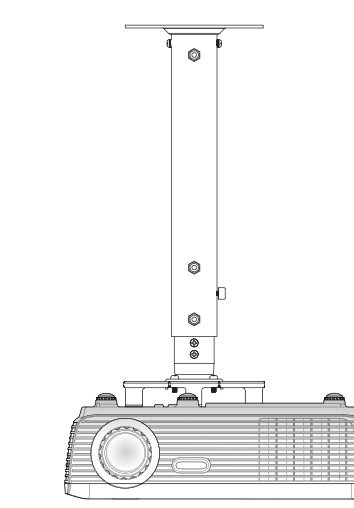

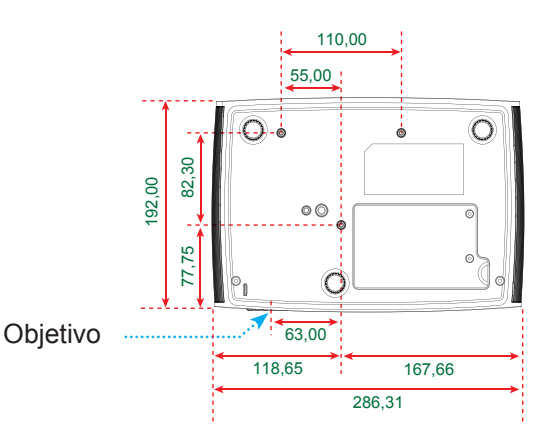

Unidad: mm

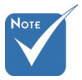

 Observe que los daños resultantes de la instalación incorrecta invalidarán la garantía.

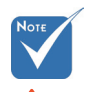

Advertencia:

- . Si compra un soporte para el techo de otro fabricante, asegúrese de utiliza tornillos del tamaño correcto. El tamaño de los tornillos dependerá del grosor de la placa de montaje.
- 2. Asegúrese de mantener una distancia de al menos 10 cm entre el techo y la parte inferior del proyector.
- 3. Evite instalar el proyector cerca de una fuente de calor.

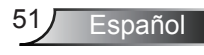

## **Oficinas globales de Optoma**

*Para obtener asistencia técnica póngase en contacto con su oficina local.*

### **Estados Unidos**

715 Sycamore Drive Tel.: 408-383-3700<br>Milpitas, CA 95035, USA Fax: 408-383-3702 Milpitas, CA 95035, USA Fax: 408-383-3702<br>www.optomausa.com – Asistencia técnica: www.optomausa.com

services@optoma.com

#### **Canadá**

5630 Kennedy Road, Mississauga, Tel.: 905-361-2582 ON, L4Z 2A9, Canada<br>www.optoma.ca

Asistencia técnica: canadacsragent@optoma.com

#### **Europa**

42 Caxton Way, The Watford Business Park Watford, Hertfordshire,<br>WD18 8OZ, UK Tel.: +44 (0) 1923 691 800 www.optoma.eu Fax: +44 (0) 1923 691 888<br>Tel. de asistencia técnica: Asistencia técnica: Tel. de asistencia técnica:<br>+44 (0)1923 691865 service@tsc-europe.com

## **Francia**

Tel.: +33 1 41 46 12 20<br>Fax: +33 1 41 46 94 35 81-83 avenue Edouard Vaillant 92100 Boulogne Billancourt, France Asistencia técnica:

#### **España**

C/ José Hierro,36 Of. 1C Tel.: +34 91 499 06 06 28529 Rivas VaciaMadrid. **Spain** 

## **Alemania**<br>Werftstrasse 25

#### $\overline{a}$ **Escandinavia**

savoptoma@optoma.fr

Werftstrasse 25 Tel.: +49 (0) 211 506 6670 Fax: +49 (0) 211 506 66799 Germany Service : info@optoma.de

Grev Wedels Plass 2 Tel.: +47 32 26 89 90<br>3015 Drammen Bax: +47 32 83 78 98 3015 Drammen Fax: +47 32 83 78 98 Norway Morway Asistencia técnica: info@optoma.no

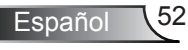

### **América Latina**

715 Sycamore Drive Tel.: 408-383-3700<br>Milpitas. CA 95035. USA Fax: 408-383-3702 Milpitas, CA 95035, USA<br>www.optoma.com.br

www.optoma.com.mx

### **Corea**

WOOMI TECH.CO.,LTD. 4F,Minu Bldg.33-14, Kangnam-Ku, Tel.: +82+2+34430004 seoul, 135-815, KOREA Fax: +82+2+34430005

### **Japón**

東京都足立区綾瀬3-25-18 Correo electrónico: 株式会社オーエスエム info@osscreen.com サポートセンター:0120-46-5040 www.os-worldwide.com

### **Taiwán**

5F., No. 108, Minchiuan Rd. Tel.: +886-2-2218-2360 Taipei Taiwan 231, R.O.C. Asistencia técnica:<br>www.optoma.com.tw services@optoma.com

Fax: +886-2-2218-2313 services@optoma.com.tw asia.optoma.com

### **Hong Kong**

Unit A, 27/F Dragon Centre, 79 Wing Hong Street, Tel.: +852-2396-8968 Cheung Sha Wan, Fax: +852-2370-1222 Kowloon, Hong Kong www.optoma.com.hk

### **China**

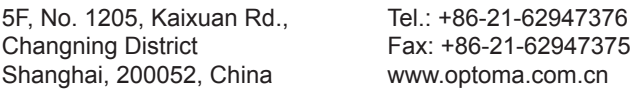

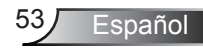

## **Regulaciones y avisos de seguridad**

*Este apéndice incluye los avisos generales del proyector.*

## *Aviso de la FCC*

Este equipo ha sido comprobado y se ha determinado que cumple con los límites de dispositivo digital Clase B, de acuerdo con la Parte 15 de las Normas de la FCC. Estos límites se crearon con el fin de proporcionar una protección razonable contra interferencias dañinas en una instalación residencial. Este equipo genera, utiliza y puede irradiar energía de radiofrecuencia y, si no se encuentra instalado o si no es utilizado de acuerdo con las instrucciones, puede causar interferencias dañinas a las comunicaciones de radio.

Sin embargo, no se puede garantizar que la interferencia no ocurrirá en una instalación en particular. En el caso de que el equipo causara interferencias dañinas a las comunicaciones radiales, la cual puede ser determinada encendiendo o apagando el equipo, se sugiere que el usuario tome una o más de las siguientes medidas:

- Reoriente o coloque en otro lugar la antena receptora.
- Aumentar la separación entre el dispositivo y el receptor.
- Conectar el dispositivo a una toma de corriente de un circuito diferente al que está conectado el receptor.
- Consulte a un vendedor o técnico experimentado de radio/TV para obtener ayuda.

## *Aviso: Cables apantallados*

Todas las conexiones con otros dispositivos deben ser realizadas utilizando cables blindados con el fin de mantener el cumplimiento de las normativas de la FCC.

## *Precaución*

Los cambios o modificaciones que no hayan sido expresamente aprobados por le fabricante podrían invalidar la autoridad del usuario para usar este proyector, lo cual está garantizado por la Comisión Federal de Comunicaciones.

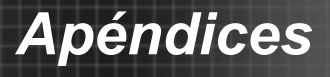

## *Condiciones de funcionamiento*

Este dispositivo cumple con la Sección 15 de las Normas de la FCC. El funcionamiento se encuentra sujeto a las siguientes dos condiciones:

- . Este dispositivo no puede causar interferencias dañinas, y
- 2. Este dispositivo debe aceptar cualquier interferencia recibida, incluso si la interferencia puede provocar un funcionamiento no deseado.

## *Aviso: Usuarios de Canadá*

Este dispositivo digital Clase B cumple con la norma canadiense ICES-003.

### *Remarque à l'intention des utilisateurs canadiens*

Cet appareil numerique de la classe B est conforme a la norme NMB-003 du Canada.

### *Declaración de conformidad de los países de la Unión Europea*

- Directiva EMC 2004/08/EEC (incluyendo enmiendas)
- Directiva de Bajo Voltaje 2006/95/EC
- Directiva R y TTE 999/EC (si el producto tiene función RF)

## **Instrucciones de desecho**

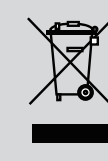

**No arroje este dispositivo electrónico a la basura cuando desee desecharlo. Para reducir la contaminación y asegurar la máxima protección del medio ambiente, recíclelo.**

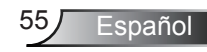